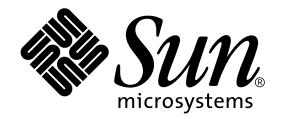

# Sun Cluster 3.0 5/02 Release Notes

Sun Microsystems, Inc. 901 San Antonio Road Palo Alto, CA 94303-4900 U.S.A. 650-960-1300

Part No. 816-3378-10 May 2002, Revision A Copyright 2002 Sun Microsystems, Inc., 901 San Antonio Road, Palo Alto, CA 94303-4900 U.S.A. All rights reserved.

Sun Microsystems, Inc. has intellectual property rights relating to technology embodied in the product that is described in this document. In particular, and without limitation, these intellectual property rights may include one or more of the U.S. patents listed at http://www.sun.com/patents and one or more additional patents or pending patent applications in the U.S. and in other countries.

This document and the product to which it pertains are distributed under licenses restricting their use, copying, distribution, and decompilation. No part of the product or of this document may be reproduced in any form by any means without prior written authorization of Sun and its licensors, if any.

Third-party software, including font technology, is copyrighted and licensed from Sun suppliers. Parts of the product may be derived from Berkeley BSD systems, licensed from the University of California. UNIX is a registered trademark in the U.S. and other countries, exclusively licensed through X/Open Company, Ltd.

Sun, Sun Microsystems, the Sun logo, Java, Netra, Solaris, Sun StorEdge, We're the dot in .com, iPlanet, AnswerBook2, docs.sun.com, SunSolve, SunSolve Online, SunSolve EarlyNotifier, Sun BluePrints, Solstice DiskSuite, SunPlex, SunSwift, SunFastEthernet, SunVTS, Sun Enterprise, Sun StorEdge, JumpStart, OpenBoot and the Solaris logo are trademarks or registered trademarks of Sun Microsystems, Inc. in the U.S. and other countries.

ORACLE® is a registered trademark of Oracle Corporation. Netscape™ is a trademark or registered trademark of Netscape Communications Corporation in the United States and other countries. The Adobe PostScript™ logo is a trademark of Adobe Systems, Incorporated.

Federal Acquisitions: Commercial Software—Government Users Subject to Standard License Terms and Conditions.

DOCUMENTATION IS PROVIDED "AS IS" AND ALL EXPRESS OR IMPLIED CONDITIONS, REPRESENTATIONS AND WARRANTIES, INCLUDING ANY IMPLIED WARRANTY OF MERCHANTABILITY, FITNESS FOR A PARTICULAR PURPOSE OR NON-INFRINGEMENT, ARE DISCLAIMED, EXCEPT TO THE EXTENT THAT SUCH DISCLAIMERS ARE HELD TO BE LEGALLY INVALID.

Copyright 2002 Sun Microsystems, Inc., 901 San Antonio Road, Palo Alto, CA 94303-4900 Etats-Unis. Tous droits réservés.

Sun Microsystems, Inc. a les droits de propriété intellectuels relatants à la technologie incorporée dans le produit qui est décrit dans ce document. En particulier, et sans la limitation, ces droits de propriété intellectuels peuvent inclure un ou plus des brevets américains énumérés à http://www.sun.com/patents et un ou les brevets plus supplémentaires ou les applications de brevet en attente dans les Etats - Unis et dans les autres pays.

Ce produit ou document est protégé par un copyright et distribué avec des licences qui en restreignent l'utilisation, la copie, la distribution, et la décompilation. Aucune partie de ce produit ou document ne peut être reproduite sous aucune forme, parquelque moyen que ce soit, sans l'autorisation préalable et écrite de Sun et de ses bailleurs de licence, s'il y en a.

Le logiciel détenu par des tiers, et qui comprend la technologie relative aux polices de caractères, est protégé par un copyright et licencié par des fournisseurs de Sun. Des parties de ce produit pourront être dérivées des systèmes Berkeley BSD licenciés par l'Université de Californie. UNIX est une marque déposée aux Etats-Unis et dans d'autres pays et licenciée exclusivement par X/Open Company, Ltd.

Sun, Sun Microsystems, le logo Sun, Java, Netra, Solaris, Sun StorEdge, We're the dot in .com, iPlanet, AnswerBook2, docs.sun.com, SunSolve, SunSolve Online, SunSolve EarlyNotifier,Sun BluePrints, Solstice DiskSuite, SunPlex,SunSwift, SunFastEthernet, SunVTS, Sun Enterprise, Sun StorEdge, JumpStart, OpenBoot et le logo Solaris sont des marques de fabrique ou des marques déposées, ou marques de service, de Sun Microsystems, Inc. aux Etats-Unis et dans d'autres pays.

ORACLE® est une marque déposée registre de Oracle Corporation. Netscape™ est une marque de Netscape Communications Corporation aux Etats-Unis et dans d'autres pays. Le logo Adobe PostScript™ est une marque déposée de Adobe Systems, Incorporated.

Achats fédéraux: logiciel commercial - Les utilisateurs gouvernement aux doivent respecter les conditions du contrat de licence standard.

LA DOCUMENTATION EST FOURNIE "EN L'ETAT" ET TOUTES AUTRES CONDITIONS, DECLARATIONS ET GARANTIES EXPRESSES OU TACITES SONT FORMELLEMENT EXCLUES, DANS LA MESURE AUTORISEE PAR LA LOI APPLICABLE, Y COMPRIS NOTAMMENT TOUTE GARANTIE IMPLICITE RELATIVE A LA QUALITE MARCHANDE, A L'APTITUDE A UNE UTILISATION PARTICULIERE OU A L'ABSENCE DE CONTREFAÇON.

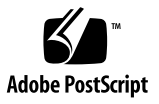

## Contents

**1. [Sun Cluster 3.0 5/02 Release Notes 1](#page-6-0)** [New Features and Functionality 2](#page-7-0) [Notes on New Features and Functionality 3](#page-8-0) [Supported Products 5](#page-10-0) [Features Nearing End of Life 7](#page-12-0) [Public Network Management \(PNM\)](#page-12-1) 7 [Sun Cluster AnswerBooks Installation](#page-14-0) 9 [Setting Up the AnswerBook2 Documentation Server 1](#page-15-0)0 [Viewing Sun Cluster AnswerBooks 1](#page-15-1)0 ▼ [How to Install the Sun Cluster AnswerBooks 1](#page-16-0)1 [PDF Files](#page-18-0) 13 [Restrictions](#page-19-0) 14 [Service and Application Restrictions](#page-19-1) 14 [Hardware Restrictions 1](#page-20-0)5 [Volume Manager Restrictions](#page-20-1) 15 [Cluster File System Restrictions](#page-20-2) 15 [VxFS Restrictions](#page-21-0) 16 [Network Adapter Failover \(NAFO\) Restrictions](#page-22-0) 17 [Data Service Restrictions](#page-22-1) 17

[Guidelines](#page-24-0) 19

[Data Service Timeout-Period Guideline](#page-24-1) 19 [Data Service Installation Guidelines](#page-24-2) 19 [Patches and Required Firmware Levels 2](#page-25-0)0 [PatchPro 2](#page-25-1)0 [SunSolve Online](#page-25-2) 20 [mod\\_ssl](#page-26-0) License Terms 21 [Sun Management Center Software Upgrade 2](#page-27-0)2

▼ [How to Upgrade Sun Management Center Software 2](#page-27-1)2

[Sun Cluster Module Resource and Resource Group Creation Wizards 2](#page-30-0)5

▼ [How to Access the Creation Wizards From the Tree View 2](#page-31-0)6

▼ [How to Create Resources and Resource Groups 2](#page-31-1)6

▼ [How to Delete or Modify Resources and Resource Groups](#page-31-2) 26 [Known Problems](#page-33-0) 28

- [BugId 4490386 2](#page-33-1)8 [BugId 4501655](#page-33-2) 28 [BugId 4504311 2](#page-34-0)9 [BugId 4511699 3](#page-35-0)0 [BugId 4526883](#page-36-0) 31 [BugId 4620185](#page-36-1) 31 [BugId 4629536](#page-37-0) 32 [BugId 4634409](#page-37-1) 32 [BugId 4638586](#page-38-0) 33 [BugId 4644289](#page-39-0) 34 [BugId 4648767](#page-39-1) 34 [BugId 4651392](#page-39-2) 34
- [BugId 4653151](#page-40-0) 35
- [BugId 4653788](#page-40-1) 35
- [BugId 4655194](#page-40-2) 35
- [BugId 4656367](#page-41-0) 36
- [BugId 4656391](#page-41-1) 36
- [BugId 4656531](#page-41-2) 36
- [BugId 4657088](#page-41-3) 36
- [BugId 4657833](#page-42-0) 37
- [BugId 4659042](#page-42-1) 37
- [BugId 4659091](#page-42-2) 37
- [BugId 4660479](#page-42-3) 37
- [BugId 4660521](#page-43-0) 38
- [BugId 4662264](#page-43-1) 38
- [BugId 4663876](#page-44-0) 39
- [BugId 4664510](#page-44-1) 39

[Known Documentation Problems](#page-46-0) 41

[SunPlex Manager Online Help Correction 4](#page-46-1)1

[Sun Cluster HA for Oracle Packages 4](#page-46-2)1

[Simple Root Disk Groups With VERITAS Volume Manager 4](#page-47-0)2

[Upgrading to a Sun Cluster 3.0 Software Update Release](#page-47-1) 42

[Upgrading From Sun Cluster 2.2 to Sun Cluster 3.0 Software](#page-48-0) 43

[Bringing a Node Out of Maintenance State](#page-58-0) 53

[Man Pages](#page-58-1) 53

[New Error Messages](#page-61-0) 56

#### **A. [Sun Cluster Installation and Configuration Worksheets 5](#page-62-0)7**

[Installation and Configuration Worksheets](#page-63-0) 58

[Local File System Layout Worksheet 6](#page-65-0)0

[Example—Local File System Layout, With and Without Mirrored Root 6](#page-66-0)1

[Cluster and Node Names Worksheet](#page-67-0) 62

[Example—Cluster and Node Names](#page-68-0) 63

[Cluster Interconnect Worksheet](#page-69-0) 64 [Example—Cluster Interconnect 6](#page-70-0)5 [Public Networks Worksheet](#page-71-0) 66 [Example—Public Networks](#page-72-0) 67 [Local Devices Worksheet 6](#page-73-0)8 [Example—Local Devices](#page-74-0) 69 [Disk Device Group Configurations Worksheet 7](#page-75-0)0 [Example—Disk Device Group Configurations 7](#page-76-0)1 [Volume Manager Configurations Worksheet 7](#page-77-0)2 [Example—Volume Manager Configurations 7](#page-78-0)3 [Metadevices Worksheet \(Solstice DiskSuite\) 7](#page-79-0)4 [Example—Metadevices \(Solstice DiskSuite\) 7](#page-80-0)5

#### **B. [Data Service Configuration Worksheets and Examples 7](#page-82-0)7**

[Configuration Worksheets 7](#page-82-1)7

[Resource Types](#page-83-0) 78 [Example: Resource Types 7](#page-84-0)9 [Resource Groups—Failover 8](#page-85-0)0 [Example: Resource Groups—Failover](#page-86-0) 81 [Network Resources](#page-87-0) 82 [Example: Network Resources—LogicalHostname 8](#page-88-0)3 [Resource Groups—Scalable](#page-89-0) 84 [Example: Resource Groups—Scalable 8](#page-90-0)5 [Application Resources 8](#page-91-0)6 [Example: Resources—Application 8](#page-92-0)7 [Example: Resources—SharedAddress](#page-93-0) 88

## <span id="page-6-0"></span>Sun Cluster 3.0 5/02 Release Notes

This document provides the following information for Sun™ Cluster 3.0 5/02 software.

- ["New Features and Functionality" on page 2](#page-7-0)
- ["Supported Products" on page 5](#page-10-0)
- ["Features Nearing End of Life" on page 7](#page-12-0)
- ["Sun Cluster AnswerBooks Installation" on page 9](#page-14-0)
- ["PDF Files" on page 13](#page-18-0)
- ["Restrictions" on page 14](#page-19-0)
- ["Guidelines" on page 19](#page-24-0)
- ["Patches and Required Firmware Levels" on page 20](#page-25-0)
- ["mod\\_ssl License Terms" on page 21](#page-26-0)
- ["Sun Management Center Software Upgrade" on page 22](#page-27-0)
- ["Sun Cluster Module Resource and Resource Group Creation Wizards" on page](#page-30-0) [25](#page-30-0)
- ["Known Problems" on page 28](#page-33-0)
- ["Known Documentation Problems" on page 41](#page-46-0)
- ["New Error Messages" on page 56](#page-61-0)

The appendices to this document include installation planning worksheets and examples for planning the Sun Cluster 3.0 5/02 software and data services installation.

# <span id="page-7-0"></span>New Features and Functionality

The following table lists new features and functionality that require updates to the Sun Cluster documentation. The second column identifies the documentation that was updated. Contact your Sun sales representative for the complete list of supported hardware and software.

| <b>Feature or Functionality</b>                                                                      | <b>Documentation Updates</b>                                                                                                    |  |
|----------------------------------------------------------------------------------------------------|----------------------------------------------------------------------------------------------------|--|
| HAStoragePlus                                                                                        | The Sun Cluster 3.0 5/02 Supplement contains updates to the Sun<br>Cluster 3.0 12/01 Data Services Installation and Configuration Guide and<br>the Sun Cluster 3.0 12/01 Data Services Developer's Guide to support the<br>HAStoragePlus resource type. The HAStoragePlus resource type can<br>be used to make a local file system highly available within a Sun<br>Cluster environment. The Sun Cluster 3.0 5/02 Error Messages Guide<br>documents new HAStoragePlus error messages. |  |
| Prioritized Service Management<br>(RGOffload)                                                        | The Sun Cluster 3.0 5/02 Supplement contains new procedures and<br>updates to the Sun Cluster 3.0 12/01 Data Services Installation and<br>Configuration Guide to support the RGOffload resource type.<br>RGOffload allows your cluster to automatically free a node's resources<br>for critical data services by off-loading resource groups containing<br>non-critical data services. The Sun Cluster 3.0 5/02 Error Messages Guide<br>documents new RGOffload error messages.       |  |
| Sun Cluster Security Hardening<br>support for additional data services                               | The Sun Cluster Security Hardening documentation is available at<br>http://www.sun.com/security/blueprints. From this URL,<br>scroll down to the Architecture heading to locate the article on Sun<br>Cluster Security Hardening. See "Sun Cluster Security Hardening" on<br>page 3 for more information.                                                                                                    |  |
| SunPlex Agent Builder enhancements                                                                   | The Sun Cluster 3.0 5/02 Supplement contains updates to the Sun<br>Cluster 3.0 12/01 Data Services Developer's Guide to support creation of a<br>generic data service (GDS), a single pre-compiled data service, by<br>using SunPlex Agent Builder.                                                                                                    |  |
| Uninstalling Sun Cluster software                                                                    | The Sun Cluster 3.0 5/02 Supplement contains new cluster-software<br>uninstallation procedures and updates to related procedures in the<br>Sun Cluster 3.0 12/01 Software Installation Guide and the Sun Cluster 3.0<br>12/01 System Administration Guide. The new -r option to<br>scinstall(1M) removes Sun Cluster software from a node.                                                                                                    |  |
| Upgrade to Sun Cluster 3.0 5/02<br>software from any previous release of<br>Sun Cluster 3.0 software | Follow procedures in "Upgrading to a Sun Cluster 3.0 Software<br>Update Release" in the Sun Cluster 3.0 12/01 Software Installation Guide<br>to upgrade from any previous release of Sun Cluster 3.0 software. See<br>"Upgrading to a Sun Cluster 3.0 Software Update Release" on page 42<br>for corrections to the Solaris 8 upgrade instructions.                                                                                                    |  |

**TABLE 0-1** New Features and Functionality

#### <span id="page-8-0"></span>Notes on New Features and Functionality

This section includes additional information on new features and functionality.

#### <span id="page-8-1"></span>Sun Cluster Security Hardening

Sun Cluster Security Hardening uses the Solaris Operating Environment hardening techniques recommended by the Sun BluePrints™ program to achieve basic security hardening for clusters. The Solaris Security Toolkit automates the implementation of Sun Cluster Security Hardening.

The Sun Cluster Security Hardening documentation is available at http://www.sun.com/security/blueprints. From this URL, scroll down to the Architecture heading to locate the article "Securing the Sun Cluster 3.0 Software." This document describes how to secure Sun Cluster 3.0 deployments in a Solaris 8 environment. This description includes the use of the Solaris Security Toolkit and other best-practice security techniques recommended by Sun security experts.

Sun Cluster Security Hardening supports all Sun Cluster 3.0 5/02 data services listed in the table below, in a Solaris 8 environment.

**Note –** Sun Cluster Security Hardening supports all Sun Cluster 3.0 5/02 data services on Solaris 8 only. Security hardening is not available for Sun Cluster 3.0 5/02 on Solaris 9.

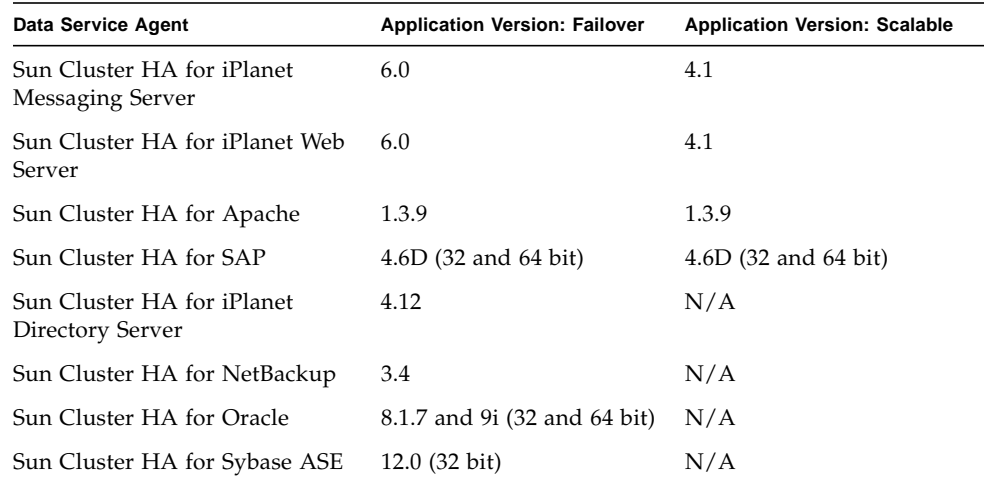

**TABLE 0-2** Data Services Supported by Sun Cluster Security Hardening (Sheet 1 of 2)

| Data Service Agent                                                             | <b>Application Version: Failover</b> | <b>Application Version: Scalable</b> |
|--------------------------------------------------------------------------------|--------------------------------------|--------------------------------------|
| Sun Cluster Support for Oracle<br>Parallel Server/Real Application<br>Clusters | 8.1.7 and 9i (32 and 64 bit) $N/A$   |                                      |
| Sun Cluster HA for DNS                                                         | with OS                              | N/A                                  |
| Sun Cluster HA for NFS                                                         | with OS                              | N/A                                  |

**TABLE 0-2** Data Services Supported by Sun Cluster Security Hardening (Sheet 2 of 2)

## <span id="page-10-0"></span>Supported Products

This section describes the supported software and memory requirements for Sun Cluster 3.0 5/02 software.

■ **Operating environment and patches** – Supported Solaris versions and patches are available at the following URL.

http://sunsolve.sun.com

For more details, see ["Patches and Required Firmware Levels" on page 20](#page-25-0).

- **Volume managers**
	- **On Solaris 8** Solstice DiskSuite™ 4.2.1 and VERITAS Volume Manager 3.1.1 and 3.2.
	- **On Solaris 9** Solaris Volume Manager and VERITAS Volume Manager 3.2.
- **File systems –**
	- **On Solaris 8 –** Solaris UFS and VERITAS File System 3.4.
	- **On Solaris 9** Solaris UFS and VERITAS File System 3.4.
- **Data services (agents)** Contact your Sun sales representative for the complete list of supported data services and application versions. Specify the resource type names when you install the data services with the scinstall(1M) utility and when you register the resource types associated with the data service with the scrgadm(1M) utility.

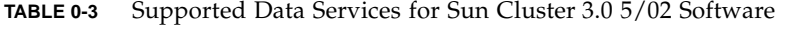

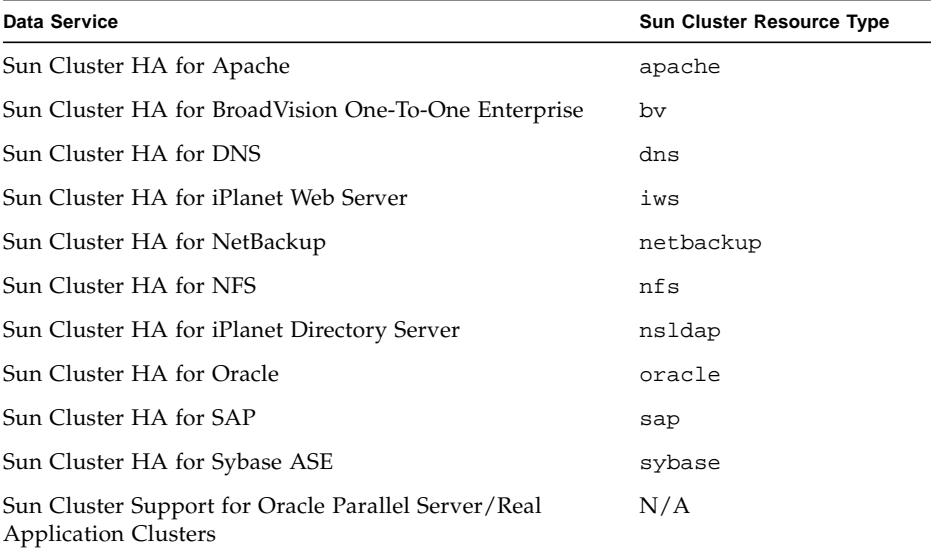

- **Memory Requirements** Sun Cluster 3.0 software requires extra memory above what is configured for a node under a normal workload. The extra memory equals 128 Mbytes plus ten percent. For example, if a standalone node normally requires 1 Gbyte of memory, you need an extra 256 Mbytes to meet memory requirements.
- **RSMAPI** Sun Cluster 3.0 software supports the Remote Shared Memory Application Programming Interface (RSMAPI) on RSM-capable interconnects, such as PCI-SCI.

## <span id="page-12-0"></span>Features Nearing End of Life

Public Network Management (PNM) will not be supported in the next Sun Cluster feature release. Network adapter monitoring and failover for Sun Cluster will instead be performed by Solaris IP Multipathing.

#### <span id="page-12-1"></span>Public Network Management (PNM)

Use the PNM to configure and administer network interface card monitoring and failover. However, the user interfaces to the PNM daemon and PNM administration commands are obsolete and will be removed in the next Sun Cluster feature release. Users are strongly discouraged from developing tools that rely on these interfaces.

The following interfaces are officially supported in the current release, but are expected to be removed or changed in the next Sun Cluster feature release.

- pnmd(1M)
- pnmconfig(4)
- pnmstat(1M)
- pnmset(1M)
- pnmrtop(1M)
- pnmptor(1M)

To prepare for the transition to IP Multipathing in the next Sun Cluster feature release, consider the following issues.

- With the integration of IP Multipathing in the next feature release, the Solaris IP Multipathing administration model and interfaces should be used for network availability management. See the *Solaris IP Multipathing Administration Guide* for more details.
- Solaris IP Multipathing requires that, for IP Multipathing groups, each interface must have its own IP address to be used strictly by the IP Multipathing daemon for monitoring of its health. Therefore, before transitioning to IP Multipathing, you must prepare an additional IP address for each interface (active and backup) in a NAFO group.

For example, assume nafo0 is on the 75 subnet, and it consists of qfe0 and qfe4. Suppose /etc/hostname.qfe0 contains the hostname schostname-1, which maps to an IP address on the 75 subnet. In order to transition to IP Multipathing in the future, two more IP addresses on the 75 subnet must be allocated, to be used for each of qfe0 and qfe4. See the *Solaris IP Multipathing Administration Guide* for more details.

■ IP Multipathing requires that all interfaces in an IP Multipathing group have distinct hardware (MAC) addresses; that is, setting the eeprom property localmac-address? to true is required. Interface cards that do not support this include:

X1018A SunSwift™ SBus Adapter

X1059A SunFastEthernet™ Adapter 2.0 SBus Card

You must be prepared to replace these cards during the upgrade to the next feature release. While single-adapter IP Multipathing groups may function despite the lack of support for local-mac-address?=true, such configurations are not optimal for high availability setups. See the *Solaris IP Multipathing Administration Guide* for more details.

## <span id="page-14-0"></span>Sun Cluster AnswerBooks Installation

The Sun Cluster 3.0 5/02 user documentation is available online in AnswerBook2™ format for use with AnswerBook2 documentation servers. The Sun Cluster 3.0 5/02 AnswerBook2 documentation set consists of the following collections.

■ The Sun Cluster 3.0 5/02 Collection, which includes the following manuals.

*Sun Cluster 3.0 5/02 Supplement*

*Sun Cluster 3.0 5/02 Error Messages Guide*

*Sun Cluster 3.0 12/01 Software Installation Guide*

*Sun Cluster 3.0 12/01 System Administration Guide*

*Sun Cluster 3.0 12/01 Hardware Guide*

*Sun Cluster 3.0 12/01 Data Services Developer's Guide*

*Sun Cluster 3.0 12/01 Concepts*

■ The Sun Cluster 3.0 12/01 Data Services Collection, which includes the following manual.

*Sun Cluster 3.0 12/01 Data Services Installation and Configuration Guide*

**Note –** The *Sun Cluster 3.0 5/02 Supplement* contains additions and changes to the Sun Cluster 3.0 12/01 documentation set. Use this supplement in conjunction with the Sun Cluster 3.0 12/01 manuals that are also provided in the Sun Cluster 3.0 5/02 Collection and with the Sun Cluster 3.0 12/01 Data Services Collection.

In addition, the docs.sun.com<sup>SM</sup> web site enables you to access Sun Cluster documentation on the Web. You can browse the docs.sun.com archive or search for a specific book title or subject at the following Web site.

http://docs.sun.com

### <span id="page-15-0"></span>Setting Up the AnswerBook2 Documentation Server

**Note –** AnswerBook2 documentation server software is not provided on the Solaris 9 documentation CD-ROM. If you are using the Solaris 9 version of Sun Cluster 3.0 5/02 software and do not already have the AnswerBook2 server software, see http://www.sun.com/software/ab2 to download the AnswerBook2 software, installation instructions, and release notes. Alternately, use the PDF versions of the documentation, which are also provided on the Sun Cluster 3.0 5/02 CD-ROMs. See ["PDF Files" on page 13](#page-18-0) for more information.

The Solaris 8 operating environment release includes AnswerBook2 documentation server software. The Solaris 8 documentation CD-ROM, which is separate from the Solaris operating environment CD-ROM, includes the documentation server software. You need the Solaris 8 documentation CD-ROM to install an AnswerBook2 documentation server.

If you have installed an AnswerBook2 documentation server at your site, you can use the same server for the Sun Cluster AnswerBooks. Otherwise, install a documentation server on a machine at your site. We recommend that you use the administrative console as the administrative interface to your cluster for the documentation server. Do not use a cluster node as your AnswerBook2 documentation server.

For information on installing an AnswerBook2 documentation server, load the Solaris 8 documentation CD-ROM on a server and view the README files.

### <span id="page-15-1"></span>Viewing Sun Cluster AnswerBooks

Install the Sun Cluster AnswerBook2 documents on a file system on the same server on which you install the documentation server. The Sun Cluster AnswerBooks include a post-install script that automatically adds the documents to your existing AnswerBook library.

Note the following requirements to set up your AnswerBook2 servers.

- Your server system must have approximately 34 Megabytes of disk space available for the server software and roughly 600 Megabytes of disk space available for installing document collections.
- You must have root (superuser) access to the documentation server.
- The AnswerBook2 server must have a CD-ROM drive.
- If you do not have an installed AnswerBook2 documentation server, you need the Solaris 8 operating environment documentation CD-ROM, which contains the software instructions for installing an AnswerBook2 documentation server.
- The Sun Cluster 3.0 5/02 CD-ROM includes the Sun Cluster 3.0 5/02 Collection. The Sun Cluster 3.0 Agents 5/02 CD-ROM contains the Sun Cluster 3.0 12/01 Data Services Collection.

### <span id="page-16-0"></span>▼ How to Install the Sun Cluster AnswerBooks

Use this procedure to install the Sun Cluster AnswerBook packages for the Sun Cluster 3.0 5/02 Collection and Sun Cluster 3.0 12/01 Data Services Collection.

- **1. Become superuser on the server that has an AnswerBook2 documentation server.**
- **2. If you have previously installed the Sun Cluster AnswerBooks, remove the old packages.**

If you have never installed Sun Cluster AnswerBooks, skip this step.

```
# pkgrm SUNWscfab SUNWscdab
```
**3. Insert the Sun Cluster 3.0 5/02 CD-ROM or Sun Cluster 3.0 Agents 5/02 CD-ROM into a CD-ROM drive attached to your documentation server.**

The Volume Management daemon, vold(1M), mounts the CD-ROM automatically.

**4. Change directory to the CD-ROM location that contains the Sun Cluster AnswerBook package.**

The AnswerBook packages reside at the following locations.

■ Sun Cluster 3.0 5/02 CD-ROM

/cdrom/suncluster\_3\_0\_u3/SunCluster\_3.0/Packages

■ Sun Cluster 3.0 Agents 5/02 CD-ROM

```
/cdrom/scdataservices_3_0_u3/components/SunCluster_Data_Servic
e_Answer_Book_3.0/Packages
```
**5. Use the** pkgadd**(1) command to install the package.**

# **pkgadd -d .**

**6. Select the Sun Cluster 3.0 5/02 Collection (**SUNWscfab**) and the Sun Cluster 3.0 12/01 Data Services Collection (**SUNWscdab**) packages to install.**

**7. From the** pkgadd **installation options menu, choose** heavy **to add the complete package to the system and update the AnswerBook2 catalog.**

Select either the Sun Cluster 3.0 5/02 Collection (SUNWscfab) or the Sun Cluster 3.0 12/01 Data Services Collection (SUNWscdab).

The document collection package on each CD-ROM includes a post-installation script that adds the collection to the documentation server's database and restarts the server. You can now view the Sun Cluster AnswerBooks from your documentation server.

## <span id="page-18-0"></span>PDF Files

The Sun Cluster CD-ROMs include a PDF file for each book in the Sun Cluster documentation set.

Similar to the Sun Cluster AnswerBooks, seven PDF files reside on the Sun Cluster CD-ROM and one PDF file resides on the Sun Cluster Agents CD-ROM. The PDF file names are abbreviations of the books (see [TABLE 0-4](#page-18-1)).

The PDF files reside at the following locations.

■ Sun Cluster 3.0 5/02 CD-ROM

/cdrom/suncluster\_3\_0\_u3/SunCluster\_3.0/Docs/locale/C/PDF

■ Sun Cluster 3.0 Agents 5/02 CD-ROM

/cdrom/scdataservices\_3\_0\_u3/components/SunCluster\_Data\_Servic e\_Answer\_Book\_3.0/Docs/locale/C/PDF

#### **TABLE 0-4** Mapping of PDF Abbreviations to Book Titles

<span id="page-18-1"></span>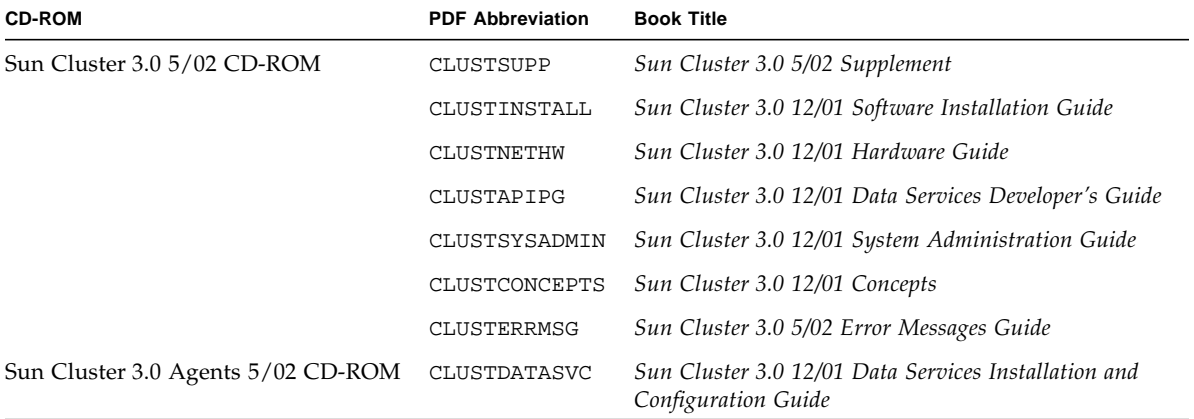

# <span id="page-19-0"></span>Restrictions

The following restrictions apply to the Sun Cluster 3.0 5/02 release:

- **Remote Shared Memory (RSM) transport types** These transport types are mentioned in the documentation, but they are not supported. If you use the RSMAPI, specify dlpi as the transport type.
- **Scalable Coherent Interface (SCI)** The SBus SCI interface is not supported as a cluster interconnect. However, the PCI-SCI interface is supported.
- **Logical network interfaces** These interfaces are reserved for use by Sun Cluster 3.0 software.
- **Disk path monitoring** Only active disk paths (from the current primary node) are monitored for failures by Sun Cluster software. You must manually monitor disk paths to avoid double failures or loss of path to a quorum device.
- **SunVTS<sup>™</sup> This is not supported.**
- **Multihost tape, CD-ROM, and DVD-ROM** This is not supported.
- **Loopback File System** Sun Cluster 3.0 software does not support the use of the loopback file system (LOFS) on cluster nodes.
- **Running client applications on the cluster nodes –** Client applications running on cluster nodes should not map to logical IP-addresses that are part of an HA data service. During failover, these logical IP-addresses might go away, leaving the client without a connection.
- **Running high-priority process scheduling classes on cluster nodes** This is not supported. Do not run, on any cluster node, any processes that run in the time-sharing scheduling class with a higher-than-normal priority or any processes that run in the real-time scheduling class. Sun Cluster 3.0 relies on kernel threads that do not run in the real-time scheduling class. Other time-sharing processes that run at higher-than-normal priority or real-time processes can prevent the Sun Cluster kernel threads from acquiring needed CPU cycles.
- **File system quotas** Quotas are not supported in Sun Cluster 3.0 configurations.

### <span id="page-19-1"></span>Service and Application Restrictions

- Sun Cluster 3.0 software can only provide service for those data services that are either supplied with the Sun Cluster product or set up with the Sun Cluster data services API.
- Do not use cluster nodes as mail servers because the Sun Cluster environment does not support the sendmail $(1M)$  subsystem. Mail directories must reside on non-Sun Cluster nodes.
- Do not configure cluster nodes as routers (gateways). If the system goes down, the clients cannot find an alternate router and cannot recover.
- Do not configure cluster nodes as NIS or NIS+ servers. However, cluster nodes can be NIS or NIS+ clients.
- Do not use a Sun Cluster configuration to provide a highly available boot or install service on client systems.
- Do not use a Sun Cluster 3.0 configuration to provide an rarpd service.

#### <span id="page-20-0"></span>Hardware Restrictions

- RAID level 5 is supported on only the following hardware platforms at this time:
	- Sun StorEdge A5x00/A3500FC arrays.
	- Sun StorEdge T3 and T3+ arrays. However, note that if you are using these arrays in a single-controller configuration, an additional mechanism for data redundancy, such as host-based mirroring, must also be used. If these arrays are used in a partner-group configuration, the controllers are redundant and you can use RAID 5 without host-based mirroring.
- Alternate Pathing (AP) is not supported.
- If you are using a Sun Enterprise™ 420R server with a PCI-card in slot J4701, the motherboard must be at dash-level 15 or higher (501-5168-15 or higher). To find the motherboard part number and revision level, look at the edge of the board closest to PCI slot 1.
- System panics have been observed in clusters when UDWIS I/O cards are used in slot 0 of a board in a Sun Enterprise 10000 server; do not install UDWIS I/O cards in slot 0 of a board in this server (see ["BugId 4490386" on page 28](#page-33-1).)

### <span id="page-20-1"></span>Volume Manager Restrictions

- In Solstice DiskSuite configurations that use mediators, the number of mediator hosts configured for a diskset must be exactly two.
- DiskSuite Tool (metatoo1) is not compatible with Sun Cluster 3.0 software.
- Use of VxVM Dynamic Multipathing (DMP) with Sun Cluster 3.0 software to manage multiple paths from the same node is not supported.
- Simple root disk groups (rootdg created on a single slice of the root disk) are not supported as disk types with VxVM on Sun Cluster software.
- Software RAID 5 is not supported.

## <span id="page-20-2"></span>Cluster File System Restrictions

- The command umount –f behaves in the same manner as the umount command without the -f option. It does not support forced unmounts.
- The command unlink (1M) is not supported on non-empty directories.
- The command lockfs -d is not supported. Use lockfs -n as a workaround.
- The cluster file system does not support any of the file-system features of Solaris software by which one would put a communication end-point in the file-system name space. Therefore, although you can create a UNIX domain socket whose name is a path name into the cluster file system, the socket would not survive a node failover. In addition, any fifos or named pipes you create on a cluster file system would not be globally accessible, nor should you attempt to use fattach from any node other than the local node.
- It is not supported to execute binaries off file systems mounted by using the forcedirectio mount option.

#### <span id="page-21-0"></span>VxFS Restrictions

- The following VxFS features are not supported in a Sun Cluster 3.0 configuration.
	- Quick I/O
	- Snapshots
	- Storage checkpoints
	- Cache advisories (these can be used, but the effect will be observed on the given node only)
	- VERITAS CFS (requires VERITAS cluster feature & VCS)

All other VxFS features and options that are supported in a cluster configuration are supported by Sun Cluster 3.0 software. See VxFS documentation and man pages for details about VxFS options that are or are not supported in a cluster configuration.

- The following VxFS-specific mount options are not supported in a Sun Cluster 3.0 configuration.
	- convosync (Convert O\_SYNC)
	- mincache
	- qlog, delaylog, tmplog
- For a VxFS cluster file system, you must globally mount and unmount the cluster file system from the primary node (the node that masters the disk on which the VxFS file system resides) to ensure that the operation succeeds. A VxFS cluster file system mount or unmount operation that is performed from a secondary node might fail.
- For a VxFS cluster file system, you must issue ioctls only from the primary node. If you do not know whether an administration command involves ioctls, issue the command from the primary node.
- To administer a VxFS cluster file system, you must perform all VxFS administration commands from the primary node of the VxFS cluster file system.

## <span id="page-22-0"></span>Network Adapter Failover (NAFO) Restrictions

- All public networking adapters must be in NAFO groups.
- Only one NAFO group exists per IP subnet for each node. Sun Cluster 3.0 software does not support even the weak form of IP striping, in which multiple IP addresses exist on the same subnet.
- Only one adapter in a NAFO group can be active at any time.
- Sun Cluster 3.0 software does not support setting local-mac-address?=true in the OpenBoot™ PROM.

#### <span id="page-22-1"></span>Data Service Restrictions

This section describes restrictions for specific data services. There are no restrictions that apply to all data services.

**Note –** Future Sun Cluster Release Notes will not include data service restrictions that apply to *specific* data services. However, Sun Cluster Release Notes will document any data service restrictions that apply to *all* data services.

For additional data service restrictions that apply to *specific* data services, see the *Sun Cluster 3.0 12/01 Data Services Installation and Configuration Guide*.

#### Sun Cluster HA for Oracle

■ Adhere to the Oracle Parallel Fail Safe/Real Application Clusters Guard option of Oracle Parallel Server/Real Application Clusters because you cannot change hostnames after you install Sun Cluster software.

For more information on this hostnames/node names restriction, see the Oracle Parallel Fail Safe/Real Application Clusters Guard documentation.

#### Sun Cluster and NetBackup Restrictions

- If the VERITAS NetBackup client is a cluster, only one logical host can be configured as the client because there is only one bp.conf file.
- If the NetBackup client is a cluster and if one of the logical hosts on the cluster is configured as the NetBackup client, NetBackup cannot back up the physical hosts.

#### Sun Cluster HA for NetBackup Restrictions

- On the cluster running the master server, the master server is the only logical host that can be backed up.
- Backup media cannot be attached to the master server, so one or more media servers are required.

#### Sun Cluster 3.0 HA for NFS Restrictions

- No Sun Cluster node may be an NFS client of a Sun Cluster HA for NFS-exported file system being mastered on a node in the same cluster. Such cross-mounting of Sun Cluster HA for NFS is prohibited. Use the cluster file system to share files among cluster nodes.
- Applications running locally on the cluster must not lock files on a file system exported via NFS. Otherwise, local blocking (for example, flock(3UCB) or  $fcnt(2)$ ) might interfere with the ability to restart the lock manager (lockd). During restart, a blocked local process may be granted a lock which may be intended to be reclaimed by a remote client. This would cause unpredictable behavior.
- Sun Cluster HA for NFS requires that all NFS client mounts be "hard" mounts.
- For Sun Cluster HA for NFS, do not use hostname aliases for network resources. NFS clients mounting cluster file systems using hostname aliases might experience statd lock recovery problems.
- Sun Cluster 3.0 software does not support Secure NFS or the use of Kerberos with NFS, in particular, the secure and kerberos options to the share  $nfs(1M)$ subsystem. However, Sun Cluster 3.0 software does support the use of secure ports for NFS by adding the entry set nfssrv:nfs\_portmon=1 to the /etc/system file on cluster nodes.

# <span id="page-24-0"></span>Guidelines

The following guidelines apply to the Sun Cluster 3.0 5/02 release.

#### <span id="page-24-1"></span>Data Service Timeout-Period Guideline

The following guideline addresses the problem reported in Bug 4499573. It was determined that the related functionality works as expected. As such, the *Sun Cluster 3.0 12/01 Data Services Installation and Configuration Guide* needs to reflect the following guideline.

When using data services that are I/O intensive and that have a large number of disks configured in the cluster, the application may experience delays due to retries within the I/O subsystem during disk failures. An I/O subsystem may take several minutes to retry and recover from a disk failure. This delay can result in Sun Cluster failing over the application to another node, even though the disk may have eventually recovered on its own. To avoid failover during these instances, consider increasing the default probe timeout of the data service. If you need more information or help with increasing data service timeouts, contact your local support engineer.

#### <span id="page-24-2"></span>Data Service Installation Guidelines

Identify requirements for all data services **before** you begin Solaris and Sun Cluster installation. If you do not inform yourself of these requirements, you might perform the installation process incorrectly and thereby need to completely reinstall the Solaris and Sun Cluster software.

For example, the Oracle Parallel Fail Safe/Real Application Clusters Guard option of Oracle Parallel Server/Real Application Clusters has special requirements for the hostnames/node names that you use in the cluster. You must accommodate these requirements before you install Sun Cluster software because you cannot change hostnames after you install Sun Cluster software. For more information on the special requirements for the hostnames/node names, see the Oracle Parallel Fail Safe/Real Application Clusters Guard documentation.

# <span id="page-25-0"></span>Patches and Required Firmware Levels

This section provides information about patches for Sun Cluster configurations.

### <span id="page-25-1"></span>PatchPro

Sun Cluster software is an early adopter of PatchPro, a patch-management solution from Sun. This new tool is intended to ease the selection and download of patches required for installation or maintenance of Sun Cluster software. PatchPro provides a Sun Cluster-specific Interactive Mode tool to make the installation of patches easier and an Expert Mode tool to maintain your configuration with the latest set of patches. Expert Mode is especially useful for those who want to get all of the latest patches, not just the high availability and security patches.

**Note –** You must have a SunSolve<sup>SM</sup> account registered to view and download the required patches for the Sun Cluster product. If you don't have an account registered, contact your Sun service representative or sales engineer, or register through the SunSolve Online Web site.

To access the PatchPro tool for Sun Cluster software, go to http://www.sun.com/PatchPro/, click on "Sun Cluster," then choose either Interactive Mode or Expert Mode. Follow the instructions in the PatchPro tool to describe your cluster configuration and download the patches.

### <span id="page-25-2"></span>SunSolve Online

The SunSolve Online<sup>SM</sup> Web site provides 24-hour access to the most up-to-date information regarding patches, software, and firmware for Sun products. Access the SunSolve Online site at http://sunsolve.sun.com for the most current matrixes of supported software, firmware, and patch revisions.

**Note –** You must have a SunSolve account registered to view and download the required patches for the Sun Cluster product. If you don't have an account registered, contact your Sun service representative or sales engineer, or register through the SunSolve Online Web site.

You can find Sun Cluster 3.0 patch information by using the SunSolve EarlyNotifier<sup>SM</sup> Service. To view the EarlyNotifier information, log into SunSolve and access the Simple search selection from the top of the main page. From the Simple Search page, click on the EarlyNotifier box and type **Sun Cluster 3.0** in the search criteria box. This will bring up the EarlyNotifier page for Sun Cluster 3.0 software.

Before you install Sun Cluster 3.0 software and apply patches to a cluster component (Solaris operating system, Sun Cluster software, volume manager or data services software, or disk hardware), review the EarlyNotifier information and any README files that accompany the patches. All cluster nodes must have the same patch level for proper cluster operation.

For specific patch procedures and tips on administering patches, see the *Sun Cluster 3.0 12/01 System Administration Guide*.

## <span id="page-26-0"></span>mod\_ssl License Terms

To view license terms, attribution, and copyright statements for mod\_ssl, refer to the Sun Cluster 3.0 README file on the Sun Cluster 3.0 5/02 CD-ROM.

# <span id="page-27-0"></span>Sun Management Center Software Upgrade

This section describes how to upgrade from Sun Management Center 2.1.1 to Sun Management Center 3.0 software on a Sun Cluster 3.0 5/02 configuration.

### <span id="page-27-1"></span>▼ How to Upgrade Sun Management Center Software

Perform this procedure to upgrade from Sun Management Center 2.1.1 to Sun Management Center 3.0 software on a Sun Cluster 3.0 5/02 configuration.

- **1. Have available the following items.**
	- **Sun Cluster 3.0 5/02 CD-ROM or the path to the CD-ROM image.** You will use the CD-ROM to reinstall the Sun Cluster module packages after you upgrade Sun Management Center software.
	- Sun Management Center 3.0 documentation.
	- **Sun Management Center 3.0 patches and Sun Cluster module patches, if any.** See *["Patches and Required Firmware Levels" on page 20](#page-25-0)* for the location of patches and installation instructions.
- **2. Stop any Sun Management Center processes.**
	- **a. If the Sun Management Center console is running, exit the console.**

In the console window, select File>Exit from the menu bar.

**b. On each Sun Management Center agent machine (cluster node), stop the Sun Management Center agent process.**

# **/opt/SUNWsymon/sbin/es-stop -a**

**c. On the Sun Management Center server machine, stop the Sun Management Center server process.**

# **/opt/SUNWsymon/sbin/es-stop -S**

#### **3. As superuser, remove Sun Cluster module packages from the locations listed in** [TABLE 0-5](#page-28-0)**.**

You must remove all Sun Cluster module packages from all locations. Otherwise, the Sun Management Center software upgrade might fail because of package dependency problems. After you upgrade Sun Management Center software, you will reinstall these packages in **Step 5**.

# **pkgrm** *module-package*

#### <span id="page-28-0"></span>**TABLE 0-5** Locations to Remove Sun Cluster Module Packages

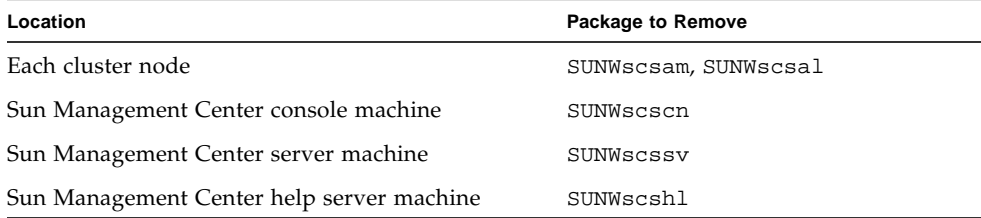

#### **4. Upgrade to Sun Management Center 3.0 software.**

Follow the upgrade procedures in your Sun Management Center 3.0 documentation.

#### <span id="page-28-1"></span>**5. As superuser, reinstall Sun Cluster module packages to the locations listed in** [TABLE 0-6](#page-28-2)**.**

For Sun Management Center 3.0 software, you install the help server package SUNWscshl on the console machine as well as on the help server machine.

```
# cd /cdrom/suncluster_3_0_u3/SunCluster_3.0/Packages
# pkgadd module-package
```
#### **TABLE 0-6** Locations to Install Sun Cluster Module Packages

<span id="page-28-2"></span>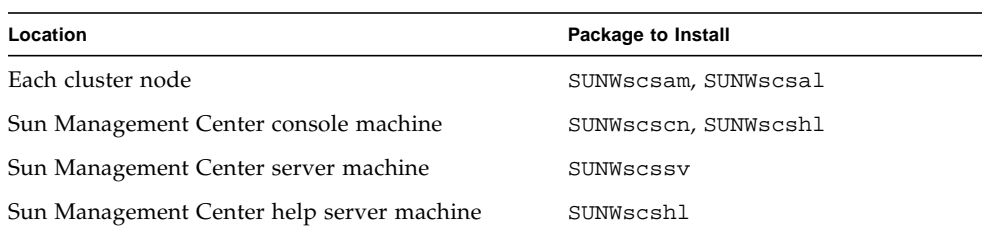

**6. Apply any Sun Management Center patches and any Sun Cluster module patches to each node of the cluster.**

#### **7. Restart Sun Management Center agent, server, and console processes on all involved machines.**

Follow procedures in "How to Start Sun Management Center" in the *Sun Cluster 3.0 12/01 Software Installation Guide*.

#### **8. Load the Sun Cluster module.**

Follow procedures in "How to Load the Sun Cluster Module" in the *Sun Cluster 3.0 12/01 Software Installation Guide*.

If the Sun Cluster module was previously loaded, unload the module and then reload it to clear all cached alarm definitions on the server. To unload the module, from the console's Details window select Module>Unload Module.

# <span id="page-30-0"></span>Sun Cluster Module Resource and Resource Group Creation Wizards

This section describes undocumented information about the Sun Cluster 3.0 module to Sun Management Center 3.0. For information about upgrade to Sun Management Center 3.0, see ["Sun Management Center Software Upgrade" on page 22](#page-27-0).

From the Sun Cluster module console you can create, change the state of, or delete resources and resource groups. You can access them by opening the Sun Cluster Details window and choosing the options from the hierarchy (tree) or topology views.

- You can access the resource and resource group creation wizards from the Resource Group subtree in the hierarchy (tree) view.
- You can create, change the state of, or delete resources and resource groups from a pop-up menu available at each table shown below.

#### **Pop-Up Menu Items and Associated Tables**

Access from the Resource Group Status table and Resource Group Properties table:

- Bring Online
- Take Offline
- Delete Selected Resource Group
- Create New Resource Group
- Create New Resource

Access from the Resource Status table and Resource Configuration table:

- Enable
- Disable
- Delete Resource
- Create New Resource Group
- Create New Resource

### <span id="page-31-0"></span>▼ How to Access the Creation Wizards From the Tree View

Perform the following steps to access the wizards to create a resource or resource group.

- **1. In either the hierarchy (tree) or topology view, double-click Operating System>Sun Cluster.**
- **2. Click the right mouse button on the Resource Groups item, or on any item within the Resource Groups subtree.**
- **3. Choose "Create New Resource Group" or "Create New Resource" from the popup menu.**
- <span id="page-31-1"></span>▼ How to Create Resources and Resource Groups

Perform the following procedure to use the creation wizard on the pop-up menus, accessible from the resource and resource group tables.

- **1. Display either the resource table or the resource group table.**
- **2. Point to any cell entry in the table, excluding the header row.**
- **3. Click the right mouse button.**
- **4. Choose the action you want from the pop-up menu.**

### <span id="page-31-2"></span>▼ How to Delete or Modify Resources and Resource Groups

Perform the following steps to alter the state of a resource or to delete a resource or resource group. Use the pop-up menus from the resource and resource group tables to enable or disable a resource, or to bring a resource group online or take it offline.

**1. Display either the resource or resource group table.**

#### **2. Select the item that you want to modify.**

- To delete an entry, select the resource or resource group to delete.
- To change the state of an entry, select the state cell in the row of the resource or resource group to change.
- **3. Click the right mouse button.**
- **4. Choose from the pop-up menu one of the following tasks to perform.**
	- Bring Online
	- Take Offline
	- Enable
	- Disable
	- Delete Selected Resource Group
	- Delete Resource

**Note –** When you delete or edit status of a resource or resource group, the Sun Cluster module launches a Probe Viewer window. If the Sun Cluster module successfully performs the task that you choose, the Probe Viewer window displays the message Probe command returned no data. If the task is not completed successfully, the window displays an error message.

See Sun Management Center documentation and online help for more information about Sun Management Center.

## <span id="page-33-0"></span>Known Problems

The following known problems affect the operation of the Sun Cluster 3.0 5/02 release. For the most current information, see the online *Sun Cluster 3.0 5/02 Release Notes Supplement* at http://docs.sun.com.

## <span id="page-33-1"></span>BugId 4490386

**Problem Summary:** When using Sun Enterprise 10000 servers in a cluster, panics have been observed in these servers when a certain configuration of I/O cards is used.

**Workaround:** Do not install UDWIS I/O cards in slot 0 of an SBus I/O board in Sun Enterprise 10000 servers in a cluster.

## <span id="page-33-2"></span>BugId 4501655

**Problem Summary:** Record locking does not work on another node(s) when the device trying to be locked is a global device, for example, /dev/global/rdsk/d4s0.

Record locking appears to work well when the program is run multiple times in the background on any particular node. The expected behavior is that after the first copy of the program locks a portion of the device, other copies of the program block waiting for the device to be unlocked. However, when the program is run from a different node, the program succeeds in locking the device again when in fact it should block waiting for the device to be unlocked.

**Workaround:** There is no workaround.

## <span id="page-34-0"></span>BugId 4504311

**Problem Summary:** When a Sun Cluster configuration is upgraded to Solaris 8 10/01 software (required for Sun Cluster 3.0 12/01 upgrade), the Apache application start and stop scripts are restored. If an Apache data service (Sun Cluster HA for Apache) is already present on the cluster and configured in its default configuration (the /etc/apache/httpd.conf file exists and the /etc/rc3.d/S50apache file does not exist), the Apache application starts on its own, independent of the Sun Cluster HA for Apache data service. This prevents the data service from starting because the Apache application is already running.

**Workaround:** Do the following for each node.

1. Before you shut down a node to upgrade it, determine whether the following links already exist, and if so, whether the file names contain an uppercase K or S.

/etc/rc0.d/K16apache /etc/rc1.d/K16apache /etc/rc2.d/K16apache /etc/rc3.d/S50apache /etc/rcS.d/K16apache

If these links already exist and contain an uppercase K or S in the file name, no further action is necessary. Otherwise, perform the action in the next step after you upgrade the node to Solaris 8 10/01 software.

2. After the node is upgraded to Solaris 8 10/01 software, but **before** you reboot the node, move aside the restored Apache links by renaming the files with a lowercase k or s.

```
# mv /a/etc/rc0.d/K16apache /a/etc/rc0.d/k16apache
# mv /a/etc/rc1.d/K16apache /a/etc/rc1.d/k16apache
# mv /a/etc/rc2.d/K16apache /a/etc/rc2.d/k16apache
# mv /a/etc/rc3.d/S50apache /a/etc/rc3.d/s50apache
# mv /a/etc/rcS.d/K16apache /a/etc/rcS.d/k16apache
```
## <span id="page-35-0"></span>BugId 4511699

**Problem Summary:** Sun Cluster HA for NFS requires files [SUCCESS=return] for the hosts lookup entry in the /etc/nsswitch.conf file, and requires that all cluster private IP addresses be present in the /etc/inet/hosts file on all cluster nodes.

Otherwise, Sun Cluster HA for NFS will not be able to fail over correctly in the presence of public network failures.

**Workaround:** Perform the following steps on each node of the cluster.

**1. Modify the** hosts **entry in the** /etc/nsswitch.conf **file so that, upon success in resolving a name locally, it returns success immediately and does not contact NIS or DNS.**

hosts: cluster files [SUCCESS=return] nis dns

**2. Add entries for all cluster private IP addresses to the** /etc/inet/hosts **file.**

You only need to list the IP addresses plumbed on the physical private interfaces in the /etc/nsswitch.conf and /etc/inet/hosts files. The logical IP addresses are already resolvable through the cluster nsswitch library.

To list the physical private IP addresses, run the following command on any cluster node.

% **grep ip\_address /etc/cluster/ccr/infrastructure**

Each IP address in this list must be assigned a unique hostname that does not conflict with any other hostname in the domain.

**Note –** Sun Cluster software already requires that any HA IP addresses (LogicalHostname/SharedAddresses) be present in /etc/inet/hosts on all cluster nodes and that files is listed before nis or dns. The additional requirements mandated by this bug are to list [SUCCESS=return] after files and to list all cluster private IP addresses in the /etc/inet/hosts file.
**Problem Summary:** On rare occasions, private interconnect transport paths ending at a qfe adapter fail to come up.

**Workaround:** Perform the following steps.

**1. Identify the adapter that is at fault.**

Scstat -W output should show all transport paths with that adapter as one of the path endpoints in the "faulted" or the "waiting" states.

- **2. Use** scsetup**(1M) to remove all cables connected to that adapter from the cluster configuration.**
- **3. Use** scsetup **again to remove that adapter from the cluster configuration.**
- **4. Add the adapter and the cables back to the cluster configuration.**
- **5. Verify whether these steps fixed the problem and whether the paths are able to come back up.**

If removing the cables and the adapter and then adding them back does not work, repeat the procedure a few times. If that does not help, reboot the node that has the problem adapter. There is a good chance that the problem will be gone when the node boots up. Before you reboot the node, ensure that the remaining cluster has enough quorum votes to survive the node reboot.

### BugId 4620185

**Problem Summary:** If the rpc.pmfd daemon monitors a process that forks a new process as the result of handling a *signal*, then using pmfadm -k *tag signal* might result in an infinite loop. This might occur because pmfadm(1M) attempts to kill all processes in the tag's process tree while the newly forked processes are being added to the tree (each one being added as a result of killing a previous one).

**Note –** This bug should not occur with pmfadm -s *tag signal*.

**Workaround:** Use pmfadm -s *tag signal* instead of pmfadm -k. The -s option to pmfadm does not suffer from the same race condition as the -k option.

**Problem Summary:** Using the forcedirectio mount option and the mmap(2) function concurrently might cause data corruption and system hangs or panics.

**Workaround:** Observe the following restrictions.

- Do not remount a file system with the directio mount option added at remount time.
- Do not set the directio mount option on a single file by using the directio ioctl.

If there is a need to use directio, mount the whole file system with directio options.

# BugId 4634409

**Problem Summary:** If an attempt is made to mount the same device on different mount points, the system will catch this error most of the time and cause the second mount to fail. However, under certain rare conditions, the system might not be able to catch this error and could allow both mounts to succeed. This happens only when all four of the following conditions hold true.

- The two mounts are performed concurrently
- The same device is mounted
- The device is mounted on two different mount points
- One mount is global while the other mount is local.

**Workaround:** System administrator should exercise caution while mounting file systems on the cluster.

**Problem Summary:** The scconf(1M) command may not reminor the VxVM disk groups in some cases and will give out the error saying that the device is already in use in another device group.

**Workaround:** Perform the following steps to assign a new minor number to the disk group.

#### **1. Find the minor numbers already in use.**

Observe the minor numbers in use along with the major number listed in the following output.

```
% ls -l /dev/vx/rdsk/*/*
```

```
crw------- 1 root root 210,107000 Mar 11 18:18 /dev/vx/rdsk/fix/vol-01
crw------- 1 root root 210,88000 Mar 15 16:31 /dev/vx/rdsk/iidg/vol-01
crw------- 1 root root 210,88001 Mar 15 16:32 /dev/vx/rdsk/iidg/vol-02
crw------- 1 root root 210,88002 Mar 15 16:33 /dev/vx/rdsk/iidg/vol-03
crw------- 1 root root 210,88003 Mar 15 16:49 /dev/vx/rdsk/iidg/vol-04
crw------- 1 root root 210,13000 Mar 18 16:09 /dev/vx/rdsk/sndrdg/vol-01
crw------- 1 root root 210,13001 Mar 18 16:08 /dev/vx/rdsk/sndrdg/vol-02
```
- **2. Choose any other multiple of 1000 that is not in use as the base minor number for the new disk group.**
- **3. Assign the unused minor number to the disk group in error.**

Use the vxdg command's reminor option.

**4. Retry the failed** scconf **command.**

**Problem Summary:** On Solaris 9, the Sun Cluster HA for Oracle data service's stop method can time out, in case of public network failure, if external name services are not available. The Sun Cluster HA for Oracle data service uses the su(1M) user command to start and stop the database.

**Workaround:** On each node that can be a primary for the oracle\_server or oracle\_listener resource, modify the /etc/nsswitch.conf file to include the following entries for passwd, group, publickey and project databases.

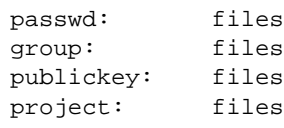

These modifications ensure that the su(1M) command does not refer to the NIS/NIS+ name services, and ensures that the data service starts and stops correctly in case of network failure.

### BugId 4648767

**Problem Summary:** Use of sendfile(3EXT) will panic the node.

**Workaround:** There is no workaround for this problem except not to use sendfile.

## BugId 4651392

**Problem Summary:** On Solaris 9, a cluster node that is being shut down might panic with the following message on its way down.

```
CMM: Shutdown timer expired. Halting
```
**Workaround:** There is no workaround for this problem. The node panic has no other side effects and can be treated as relatively harmless.

**Problem Summary:** Creation of an HAStoragePlus resource fails if the order of the file-system mount points specified in the FilesystemMountPoints extension property is not the same as the order specified in the /etc/vfstab file.

**Workaround:** Ensure that the mount point list specified in the FilesystemMountPoints extension property matches the sequence specified in the /etc/vfstab file. For example, if the /etc/vfstab file specifies file system entries in the sequence  $/a$ ,  $/b$ , and  $/c$ , the FilesystemMountPoints sequence can be "/a,/b,/c" or "/a,/b" or "/a,/c" but not "/a,/c,/b."

### BugId 4653788

**Problem Summary:** If the Failover\_enabled extension property is set to FALSE, this is supposed to prevent the resource monitor from initiating a resource group failover.

However, if the monitor is attempting a resource restart, and the START or STOP method fails or times out, then the monitor will attempt a giveover no matter what is the setting of Failover\_enabled.

**Workaround:** There is no workaround for this bug.

### BugId 4655194

**Problem Summary:** Solstice DiskSuite soft partition-based device groups on locally mounted VxFS can trigger errors if device group switchover commands (scswitch -D *device-group*) are issued.

Solstice DiskSuite internally performs mirror resync operations which may take a significant amount of time. Mirror resyncs degrade redundancy. VxFS reports errors at this juncture causing fault monitor/application IO failures, resulting in application restarts.

**Workaround:** For any Solstice DiskSuite device group configured with HAStoragePlus, do not switch over the device group manually. Instead, switch over the resource group, which in turn will cause error-free device switchovers.

Alternately, configure locally mounted VxFS file systems on VxVM disk groups.

**Problem Summary:** Some error messages were not included on the Sun Cluster 3.0 5/02 CD-ROM.

**Workaround:** These error messages are documented in ["New Error Messages" on](#page-61-0) [page 56](#page-61-0).

# BugId 4656391

**Problem Summary:**  $f \text{sck}(1M)$  of a file system resident on a Sun Cluster global Solstice DiskSuite/VxVM device group fails if executed from a non-primary (secondary) node. This has been observed on Solaris 9, although it is possible that earlier Solaris releases could exhibit this behavior.

**Workaround:** Invoke the fsck command only on the primary node.

## BugId 4656531

**Problem Summary:** A Sun Cluster HA for Oracle listener resource does not behave correctly if multiple listener resources are configured to start listeners with the same listener name.

**Workaround:** Do not use the same listener name for multiple listeners running on a cluster.

## BugId 4657088

**Problem Summary:** Dissociating/detaching a plex from a VxVM disk group under Sun Cluster 3.0 might panic the cluster node with the following panic string.

```
 panic[cpu2]/thread=30002901460: BAD TRAP: type=31 rp=2a101b1d200 addr=40
 mmu_fsr=0 occurred in module "vxfs" due to a NULL pointer dereference
```
**Workaround:** Before you dissociate/detach a plex, unmount the corresponding file system.

**Problem Summary:** Failover does not occur when the resource group property auto start on new cluster is set to false.

**Workaround:** Each time the whole cluster reboots, for resource groups that have the auto\_start\_on\_new\_cluster property set to false, set the auto\_start\_on\_new\_cluster property to true, then reset the auto\_start\_on\_new\_cluster property to false.

```
# scrgadm -c -g rgname -y auto_start_on_new_cluster=true
# scrgadm -c -g rgname -y auto_start_on_new_cluster=false
```
## BugId 4659042

**Problem Summary:** For globally mounted VxFS file systems, the /etc/mnttab file system might not display the global option.

**Workaround:** If an /etc/mnttab entry is found on all the nodes of the cluster for the given file system, this shows that the file system is globally mounted.

### BugId 4659091

**Problem Summary:** On remounting a globally mounted file system, /etc/mnttab is not updated.

**Workaround:** There is no workaround.

### BugId 4660479

**Problem Summary:** When using Sun Cluster HA for NFS with HAStoragePlus, blocking locks are not recovered during failovers and switchovers. As a result, lockd cannot be restarted by Sun Cluster HA for NFS, which leads to failure of the nfs\_postnet\_stop method, causing the cluster node to crash.

**Workaround:** Do not use Sun Cluster HA for NFS on HAStoragePlus. Cluster file systems do not suffer from this problem, therefore configuring Sun Cluster HA for NFS on a cluster file system can be used as a workaround.

**Problem Summary:** When an HTTP server is killed on a node, it leaves a PID file on that node. Next time the HTTP server is started, it checks if the PID file exists and checks if any process with the PID is already running  $(kill -0)$ . Since PIDs are recycled, there could be some other process with the same PID as the last HTTP server PID. This will cause the HTTP server startup to fail.

**Workaround:** If the HTTP server fails to start with an error like the following, manually remove the PID file for the HTTP server to restart correctly.

```
Mar 27 17:47:58 ppups4 uxwdog[939]: could not log PID to PidLog
/app/iws/https-schost-5.example.com/logs/pid, server already
running (No such file or directory)
```
### BugId 4662264

**Problem Summary:** To avoid panics when using VERITAS products such as VxFS with Sun Cluster software, the default thread stack size needs to be increased.

**Workaround:** Increase the stack size by putting the following lines in the /etc/system file.

```
set lwp_default_stksize=0x6000
set svc_default_stksize 0x8000
```
The svc\_default\_stksize entry is needed for NFS operations.

After installing VERITAS packages, verify that VERITAS has not added similar statements to the /etc/system file. if so they should be resolved to one statement using the higher value.

**Problem Summary:** In a greater-than-two-node device group with an ordered node list, if the node being removed is not the last in the ordered list, then the scconf output will show partial information about the node list.

#### **Workaround:**

- To prevent the user from hitting this bug, remove the nodes one by one, starting from the last node seen in the node list until the selected node is removed. Then add the other nodes back to the device group.
- To repair the cluster state once you've hit this bug, do the following:
- 1. Stop any services (file systems, data services) using the device group.
- 2. Unregister (remove) the device group from the cluster's memory by using scsetup(1m). Note: Leave the device-group object itself intact.
- 3. Reregister the device group (like it was a new device group) using  $s$ csetup(1m), adding the correct list of nodes.
- When re-adding the removed node back into the device group, explicitly give an ordered list with all valid nodes included.

### BugId 4664510

**Problem Summary:** After powering off one of the Sun StorEdge T3 Arrays then running scshutdown, rebooting both nodes puts the cluster in a non-working state.

**Workaround:** If half the replicas are lost, perform the following steps:

- **1. Ensure that the cluster is in cluster mode.**
- **2. Forcibly import the diskset.**

# **metaset -s** *set-name* **-f -C take**

**3. Delete the broken replicas.**

# **metadb -s** *set-name* **-fd /dev/did/dsk/d***N***s***X*

**4. Release the diskset.**

```
# metaset -s set-name -C release
```
Now the file system can be mounted and used. However, the redundancy in the replicas has not been restored. If the other half of replicas is lost, then there will be no way to restore the mirror to a sane state.

**5. Recreate the databases after the above repair procedure is applied.**

# Known Documentation Problems

This section discusses known errors or omissions for documentation, online help, or man pages and steps to correct these problems.

### SunPlex Manager Online Help Correction

A note in SunPlex Manager's online help is inaccurate. The note appears in the Oracle data service installation procedure. The correction is as follows.

#### **Incorrect**:

**Note**: If no entries exist for the shmsys and semsys variables in the /etc/system file when SunPlex Manager packages are installed, default values for these variables are automatically put in the /etc/system file. The system must then be rebooted. Check Oracle installation documentation to verify that these values are appropriate for your database.

#### **Correct:**

**Note**: If no entries exist for the shmsys and semsys variables in the /etc/system file when you install the Oracle data service, default values for these variables can be automatically put in the /etc/system file. The system must then be rebooted. Check Oracle installation documentation to verify that these values are appropriate for your database.

### Sun Cluster HA for Oracle Packages

The introductory paragraph to "Installing Sun Cluster HA for Oracle Packages" in the *Sun Cluster 3.0 12/01 Data Services Installation and Configuration Guide* does not discuss the additional package needed for users with clusters running Sun Cluster HA for Oracle with 64-bit Oracle. The following section corrects the introductory paragraph to "Installing Sun Cluster HA for Oracle Packages" in the *Sun Cluster 3.0 12/01 Data Services Installation and Configuration Guide*.

### Installing Sun Cluster HA for Oracle Packages

Depending on your configuration, use the  $s$ cinstall $(1M)$  utility to install one or both of the following packages on your cluster. Do not use the -s option to non-interactive scinstall to install all of the data service packages.

- SUNWscor: Cluster running Sun Cluster HA for Oracle with 32 bit Oracle or 64-bit Oracle
- SUNWscorx: Cluster running Sun Cluster HA for Oracle with 64-bit Oracle

**Note –** SUNWscor is the prerequisite package for SUNWscorx.

If you installed the SUNWscor data service package as part of your initial Sun Cluster installation, proceed to "Registering and Configuring Sun Cluster HA for Oracle" on page 30. Otherwise, use the following procedure to install the SUNWscor and SUNWscorx packages.

## Simple Root Disk Groups With VERITAS Volume Manager

Simple root disk groups are not supported as disk types with VERITAS Volume Manager on Sun Cluster software. As a result, if you perform the procedure "How to Restore a Non-Encapsulated root (/) File System (VERITAS Volume Manager)" in the *Sun Cluster 3.0 12/01 System Administration Guide*, you should eliminate Step 9, which tells you to determine if the root disk group (rootdg) is on a single slice on the root disk. You would complete Step 1 through Step 8, skip Step 9, and proceed with Step 10 to the end of the procedure.

### Upgrading to a Sun Cluster 3.0 Software Update Release

The following is a correction to Step 8 of "How to Upgrade to a Sun Cluster 3.0 Software Update Release" in the *Sun Cluster 3.0 12/01 Software Installation Guide*.

- <span id="page-47-0"></span>**8. (Optional) Upgrade Solaris 8 software.**
	- **a. Temporarily comment out all global device entries in the** /etc/vfstab **file.**

Do this to prevent the Solaris upgrade from attempting to mount the global devices.

**b. Shut down the node to upgrade.**

```
# shutdown -y -g0
ok
```
**c. Follow instructions in the installation guide for the Solaris 8 Maintenance Update version you want to upgrade to.**

**Note –** Do not reboot the node when prompted to reboot.

- **d. Uncomment all global device entries that you commented out in [Step a](#page-47-0) in the** /a/etc/vfstab **file.**
- **e. Install any Solaris software patches and hardware-related patches, and download any needed firmware contained in the hardware patches.**

If any patches require rebooting, reboot the node in non-cluster mode as described in [Step f.](#page-48-0)

<span id="page-48-0"></span>**f. Reboot the node in non-cluster mode.**

Include the double dashes (--) and two quotation marks (") in the command.

# **reboot -- "-x"**

### Upgrading From Sun Cluster 2.2 to Sun Cluster 3.0 Software

The following upgrade procedures contain changes and corrections to the procedures since release of the *Sun Cluster 3.0 12/01 Software Installation Guide*.

- ["How to Upgrade Cluster Software Packages" on page 44](#page-49-0)
- ["How to Finish Upgrading Cluster Software" on page 50](#page-55-0)

To upgrade from Sun Cluster 2.2 to Sun Cluster 3.0 5/02 software, perform the following procedures instead of the versions documented in the *Sun Cluster 3.0 12/01 Software Installation Guide*.

### <span id="page-49-0"></span>▼ How to Upgrade Cluster Software Packages

- **1. Become superuser on a cluster node.**
- **2. If you are installing from the CD-ROM, insert the Sun Cluster 3.0 5/02 CD-ROM into the CD-ROM drive on a node.**

If the volume daemon vold(1M) is running and configured to manage CD-ROM devices, it automatically mounts the CD-ROM on the /cdrom/suncluster\_3\_0\_u3 directory.

**3. Change to the** /cdrom/suncluster 3 0 u3/SunCluster 3.0/Packages **directory.**

# **cd /cdrom/suncluster\_3\_0\_u3/SunCluster\_3.0/Packages**

- **4. If your volume manager is Solstice DiskSuite, install the latest Solstice DiskSuite mediator package (**SUNWmdm**) on each node.**
	- **a. Add the** SUNWmdm **package.**

# **pkgadd -d . SUNWmdm**

**b. Reboot the node.**

# **shutdown -g0 -y -i6**

- **c. Repeat on the other node.**
- <span id="page-49-1"></span>**5. Reconfigure mediators.**
	- **a. Determine which node has ownership of the diskset to which you will add the mediator hosts.**

# **metaset -s** *setname*

-s *setname* Specifies the diskset name

**b. If no node has ownership, take ownership of the diskset.**

```
# metaset -s setname -t
```
-t Takes ownership of the diskset

**c. Recreate the mediators.**

# **metaset -s** *setname* **-a -m** *mediator-host-list* -a Adds to the diskset

-m *mediator-host-list* Specifies the names of the nodes to add as mediator hosts for the diskset

- **d. Repeat for each diskset.**
- **6. On each node, shut down the** rpc.pfmd **daemon.**

# **/etc/init.d/initpmf stop**

**7. Upgrade the first node to Sun Cluster 3.0 5/02 software.**

These procedures will refer to this node as the first-installed node.

**a. On the first node to upgrade, change to the**

/cdrom/suncluster\_3\_0\_u3/SunCluster\_3.0/Tools **directory.**

# **cd /cdrom/suncluster\_3\_0\_u3/SunCluster\_3.0/Tools**

**b. Upgrade the cluster software framework.**

# **./scinstall -u begin -F**

-F Specifies that this is the first-installed node in the cluster

See the scinstall(1M) man page for more information.

#### **c. Install any Sun Cluster patches on the first node.**

See the *Sun Cluster 3.0 5/02 Release Notes* for the location of patches and installation instructions.

**d. Reboot the node.**

# **shutdown -g0 -y -i6**

When the first node reboots into cluster mode, it establishes the cluster.

#### **8. Upgrade the second node to Sun Cluster 3.0 5/02 software.**

```
a. On the second node, change to the
  /cdrom/suncluster_3_0_u3/SunCluster_3.0/Tools directory.
```
# **cd /cdrom/suncluster\_3\_0\_u3/SunCluster\_3.0/Tools**

#### **b. Upgrade the cluster software framework.**

# **./scinstall -u begin -N** *node1*

-N *node1* Specifies the name of the first-installed node in the cluster, *not* the name of the second node to be installed

See the scinstall(1M) man page for more information.

#### **c. Install any Sun Cluster patches on the second node.**

See the *Sun Cluster 3.0 5/02 Release Notes* for the location of patches and installation instructions.

#### **d. Reboot the node.**

# **shutdown -g0 -y -i6**

**9. After both nodes are rebooted, verify from either node that both nodes are cluster members.**

```
-- Cluster Nodes --
               Node name Status
               --------- ------
 Cluster node: phys-schost-1 Online
 Cluster node: phys-schost-2 Online
```
See the scstat(1M) man page for more information about displaying cluster status.

#### **10. Choose a shared disk to be the quorum device.**

You can use any disk shared by both nodes as a quorum device. From either node, use the scdidadm(1M) command to determine the shared disk's device ID (DID) name. You specify this device name in [Step 5](#page-49-1), in the -q globaldev=*DIDname* option to scinstall.

# **scdidadm -L**

- **11. Configure the shared quorum device.**
	- **a. Start the** scsetup**(1M) utility.**

#### # **scsetup**

The Initial Cluster Setup screen is displayed.

If the quorum setup process is interrupted or fails to complete successfully, rerun scsetup.

**b. At the prompt** Do you want to add any quorum disks?**, configure a shared quorum device.**

A two-node cluster remains in install mode until a shared quorum device is configured. After the scsetup utility configures the quorum device, the message Command completed successfully is displayed.

**c. At the prompt** Is it okay to reset "installmode"?**, answer** Yes**.**

After the scsetup utility sets quorum configurations and vote counts for the cluster, the message Cluster initialization is complete is displayed and the utility returns you to the Main Menu.

**d. Exit from the** scsetup **utility.**

#### **12. From any node, verify the device and node quorum configurations.**

You do not need to be superuser to run this command.

% **scstat -q**

#### **13. From any node, verify that cluster install mode is disabled.**

You do not need to be superuser to run this command.

```
% scconf -p | grep 'Cluster install mode:'
Cluster install mode: disabled
```
#### **14. Update the directory paths.**

Go to "How to Update the Root Environment" in the *Sun Cluster 3.0 12/01 Software Installation Guide*.

### Example—Upgrading From Sun Cluster 2.2 to Sun Cluster 3.0 5/02 Software – Begin Process

The following example shows the beginning process of upgrading a two-node cluster from Sun Cluster 2.2 to Sun Cluster 3.0 5/02 software. The cluster node names are phys-schost-1, the first-installed node, and phys-schost-2, which joins the cluster that phys-schost-1 established. The volume manager is Solstice DiskSuite and both nodes are used as mediator hosts for the diskset schost-1.

```
(Install the latest Solstice DiskSuite mediator package on each node)
# cd /cdrom/suncluster_3_0_u3/SunCluster_3.0/Packages
# pkgadd -d . SUNWmdm
(Restore the mediator)
# metaset -s schost-1 -t
# metaset -s schost-1 -a -m phys-schost-1 phys-schost-2
(Shut down the rpc.pmfd daemon)
# /etc/init.d/initpmf stop
(Begin upgrade on the first node and reboot it)
phys-schost-1# cd /cdrom/suncluster_3_0_u3/SunCluster_3.0/Tools
phys-schost-1# ./scinstall -u begin -F
phys-schost-1# shutdown -g0 -y -i6
(Begin upgrade on the second node and reboot it)
phys-schost-2# cd /cdrom/suncluster_3_0_u3/SunCluster_3.0/Tools
phys-schost-2# ./scinstall -u begin -N phys-schost-1
phys-schost-2# shutdown -g0 -y -i6
(Verify cluster membership)
# scstat
(Choose a shared disk and configure it as the quorum device)
# scdidadm -L
# scsetup
Select Quorum>Add a quorum disk
(Verify that the quorum device is configured)
# scstat -q
(Verify that the cluster is no longer in install mode)
% scconf -p | grep 'Cluster install mode:'
Cluster install mode: disabled
```
### <span id="page-55-0"></span>▼ How to Finish Upgrading Cluster Software

This procedure finishes the scinstall(1M) upgrade process begun in ["How to](#page-49-0) [Upgrade Cluster Software Packages" on page 44](#page-49-0). Perform these steps on each node of the cluster.

#### **1. Become superuser on each node of the cluster.**

#### **2. Is your volume manager VxVM?**

- If no, go to [Step 3](#page-55-1).
- If yes, install VxVM and any VxVM patches and create the root disk group (rootdg) as you would for a new installation.
	- To install VxVM and encapsulate the root disk, perform the procedures in "How to Install VERITAS Volume Manager Software and Encapsulate the Root Disk" in the *Sun Cluster 3.0 12/01 Software Installation Guide*. To mirror the root disk, perform the procedures in "How to Mirror the Encapsulated Root Disk" in the *Sun Cluster 3.0 12/01 Software Installation Guide*.
	- To install VxVM and create rootdg on local, non-root disks, perform the procedures in "How to Install VERITAS Volume Manager Software Only" and in "How to Create a rootdg Disk Group on a Non-Root Disk" in the *Sun Cluster 3.0 12/01 Software Installation Guide*.

#### <span id="page-55-1"></span>**3. Are you upgrading Sun Cluster HA for NFS?**

If yes, go to [Step 4.](#page-55-2)

If no, go to [Step 5](#page-56-0).

#### <span id="page-55-2"></span>**4. Finish Sun Cluster 3.0 software upgrade and convert Sun Cluster HA for NFS configuration.**

If you are not upgrading Sun Cluster HA for NFS, perform [Step 5](#page-56-0) instead.

<span id="page-55-3"></span>**a. Insert the Sun Cluster 3.0 Agents 5/02 CD-ROM into the CD-ROM drive on a node.**

This step assumes that the volume daemon  $\text{vol}(1\text{M})$  is running and configured to manage CD-ROM devices.

#### **b. Finish the cluster software upgrade on that node.**

# **scinstall -u finish -q globaldev=***DIDname* \ **-d /cdrom/scdataservices\_3\_0\_u3 -s nfs**

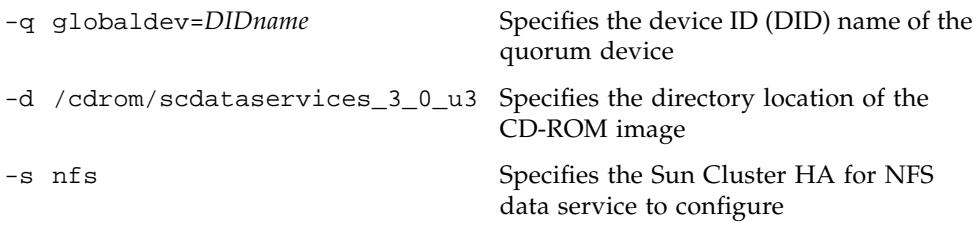

**Note –** An error message similar to the following might be generated. You can safely ignore it.

```
** Installing Sun Cluster - Highly Available NFS Server **
Skipping "SUNWscnfs" - already installed
```
#### <span id="page-56-1"></span>**c. Eject the CD-ROM.**

#### **d. Repeat [Step a](#page-55-3) through [Step c](#page-56-1) on the other node.**

When completed on both nodes, cluster install mode is disabled and all quorum votes are assigned.

**e. Skip to [Step 6](#page-56-2).**

#### <span id="page-56-0"></span>**5. Finish Sun Cluster 3.0 software upgrade on each node.**

If you are upgrading Sun Cluster HA for NFS, perform [Step 4](#page-55-2) instead.

# **scinstall -u finish -q globaldev=***DIDname*

-q globaldev=*DIDname* Specifies the device ID (DID) name of the quorum device

<span id="page-56-2"></span>**6. If you are upgrading any data services other than Sun Cluster HA for NFS, configure resources for those data services as you would for a new installation.**

See the *Sun Cluster 3.0 12/01 Data Services Installation and Configuration Guide* for procedures.

#### **7. If your volume manager is Solstice DiskSuite, from either node bring pre-existing disk device groups online.**

# **scswitch -z -D** *disk-device-group* **-h** *node*

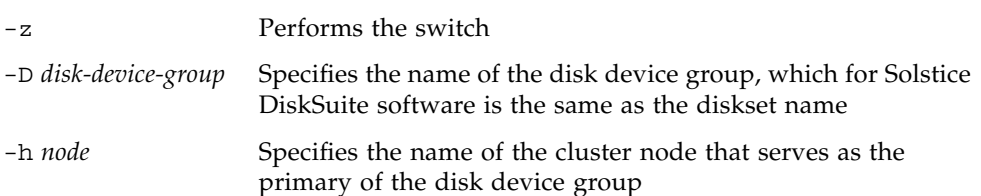

#### **8. From either node, bring pre-existing data service resource groups online.**

At this point, Sun Cluster 2.2 logical hosts are converted to Sun Cluster 3.0 5/02 resource groups, and the names of logical hosts are appended with the suffix -lh. For example, a logical host named lhost-1 is upgraded to a resource group named lhost-1-lh. Use these converted resource group names in the following command.

# **scswitch -z -g** *resource-group* **-h** *node*

-g *resource-group* Specifies the name of the resource group to bring online

You can use the scrgadm -p command to display a list of all resource types and resource groups in the cluster. The scrgadm -pv command displays this list with more detail.

#### **9. If you are using Sun Management Center to monitor your Sun Cluster configuration, install the Sun Cluster module for Sun Management Center.**

**a. Ensure that you are using the most recent version of Sun Management Center.**

See your Sun Management Center documentation for installation or upgrade procedures.

**b. Follow guidelines and procedures in "Installation Requirements for Sun Cluster Monitoring" in the** *Sun Cluster 3.0 12/01 Software Installation Guide* **to install the Sun Cluster module packages.**

#### **10. Verify that all nodes have joined the cluster.**

Go to "How to Verify Cluster Membership" in the *Sun Cluster 3.0 12/01 Software Installation Guide*.

### Example—Upgrading From Sun Cluster 2.2 to Sun Cluster 3.0 5/02 Software – Finish Process

The following example shows the finish process of upgrading a two-node cluster upgraded from Sun Cluster 2.2 to Sun Cluster 3.0 5/02 software. The cluster node names are phys-schost-1 and phys-schost-2, the device group names are dg-schost-1 and dg-schost-2, and the data service resource group names are lh-schost-1 and lh-schost-2. The scinstall command automatically converts the Sun Cluster HA for NFS configuration.

```
(Finish upgrade on each node)
phys-schost-1# scinstall -u finish -q globaldev=d1 \
-d /cdrom/scdataservices_3_0_u3 -s nfs
phys-schost-2# scinstall -u finish -q globaldev=d1 \
-d /cdrom/scdataservices_3_0_u3 -s nfs
(Bring device groups and data service resource groups on each node online)
phys-schost-1# scswitch -z -D dg-schost-1 -h phys-schost-1
phys-schost-1# scswitch -z -g lh-schost-1 -h phys-schost-1
phys-schost-1# scswitch -z -D dg-schost-2 -h phys-schost-2
phys-schost-1# scswitch -z -g lh-schost-2 -h phys-schost-2
```
### Bringing a Node Out of Maintenance State

The procedure "How to Bring a Node Out of Maintenance State" in the *Sun Cluster 3.0 12/01 System Administration Guide* does not apply to a two-node cluster. A procedure appropriate for a two-node cluster will be evaluated for the next release.

### Man Pages

### scgdevs(1M) Man Page

The following paragraph clarifies behavior of the scgdevs command. This information is not currently included in the scgdevs(1M) man page.

#### **New Information:**

scgdevs(1M) called from the local node will perform its work on remote nodes asynchronously. Therefore, command completion on the local node does not necessarily mean it has completed its work clusterwide.

### SUNW.sap\_ci(5) Man Page

■ There is an error in the Name section. The Name section should read as follows:

sap\_ci, SUNW.sap\_ci and SUNW.sap\_ci\_v2 - Resource type implementations for Sun Cluster HA for SAP central instance.

■ The is an error in the Description section. The Description section should read as follows:

The Resource Group Manager (RGM) manages the SAP data service for Sun Cluster software. Configure the Sun Cluster HA for SAP central instance as a logical-hostname resource and an SAP central instance resource.

### SUNW.sap\_as(5) Man Page

■ There is an error in the Name section. The Name section should read as follows:

sap\_as, SUNW.sap\_as - Resource type implementation for Sun Cluster HA for SAP as a failover data service.

sap as, SUNW.sap as y2 - Resource type implementation for Sun Cluster HA for SAP as a failover data service or a scalable data service.

■ There is an error in the Description section. The Description section should read as follows:

The Resource Group Manager (RGM) manages the SAP data service for Sun Cluster software. If you are setting up the Sun Cluster HA for SAP application server as a failover data service configure it as a logical-hostname resource and an SAP application-server resource. If you are setting up the Sun Cluster HA for SAP application-server as a scalable data service configure it as a scalable SAP application-server resource.

### rg\_properties(5) Man Page

The following new resource group property should be added to the rg\_properties(5) man page.

Auto\_start\_on\_new\_cluster

This property controls whether the Resource Group Manager starts the resource group automatically when a new cluster is forming.

The default is TRUE. If set to TRUE, the Resource Group Manager attempts to start the resource group automatically to achieve Desired\_primaries when all nodes of the cluster are simultaneously rebooted. If set to FALSE, the Resource Group does not start automatically when the cluster is rebooted.

Category: Optional Default: True Tunable: Any time

# <span id="page-61-0"></span>New Error Messages

The following error messages were not included on the Sun Cluster 3.0 5/02 CD-ROM.

360600:Oracle UDLM package wrong instruction set architecture.

**Description:** The Oracle UDLM package that is currently installed is the incorrect instruction set architecture for the mode that the node is currently booted in, (e.g., Oracle UDLM is 64-bit (sparc9) and the node is currently boot in 32-bit mode (sparc)).

**Solution:** Obtain and install the proper Oracle UDLM package from Oracle for the instruction set architecture of the system, or boot the node in an instruction set architecture that is compatible with the current version of the Oracle UDLM.

800320:Fencing %s from shared disk devices.

**Description:** A reservation has been performed to fence off nonmember nodes from disks that are shared between the cluster nodes.

**Solution:** None.

558777:Enabling failfast on all shared disk devices.

**Description:** A reservation failfast will be set so nodes which share these disk groups will be brought down if they are fenced off by other nodes.

**Solution:** None.

309875:Error encountered enabling failfast.

**Description:** An error occurred while attempting to enable the reservation failfast on the disks that are shared by other nodes.

**Solution:** This is an internal error. Save the contents of /var/adm/messages, /var/cluster/ucmm/ucmm\_reconf.log, and /var/cluster/ucmm/dlm\*/logs/\* from all the nodes and contact your Sun service representative.

# Sun Cluster Installation and Configuration Worksheets

This appendix provides worksheets to plan various components of your cluster configuration and examples of completed worksheets for your reference. See ["Data](#page-82-0) [Service Configuration Worksheets and Examples" on page 77](#page-82-0) for configuration worksheets for resources, resource types, and resource groups.

# Installation and Configuration **Worksheets**

If necessary, make additional copies of a worksheet to accommodate all the components in your cluster configuration. Follow planning guidelines in the *Sun Cluster 3.0 12/01 Software Installation Guide* to complete these worksheets. Then refer to your completed worksheets during cluster installation and configuration.

**Note –** The data used in the worksheet examples is intended as a guide only. The examples do not represent a complete configuration of a functional cluster.

The following table lists the planning worksheets and examples provided in this appendix, as well as the titles of sections in Chapter 1 of the *Sun Cluster 3.0 12/01 Software Installation Guide* that contain related planning guidelines.

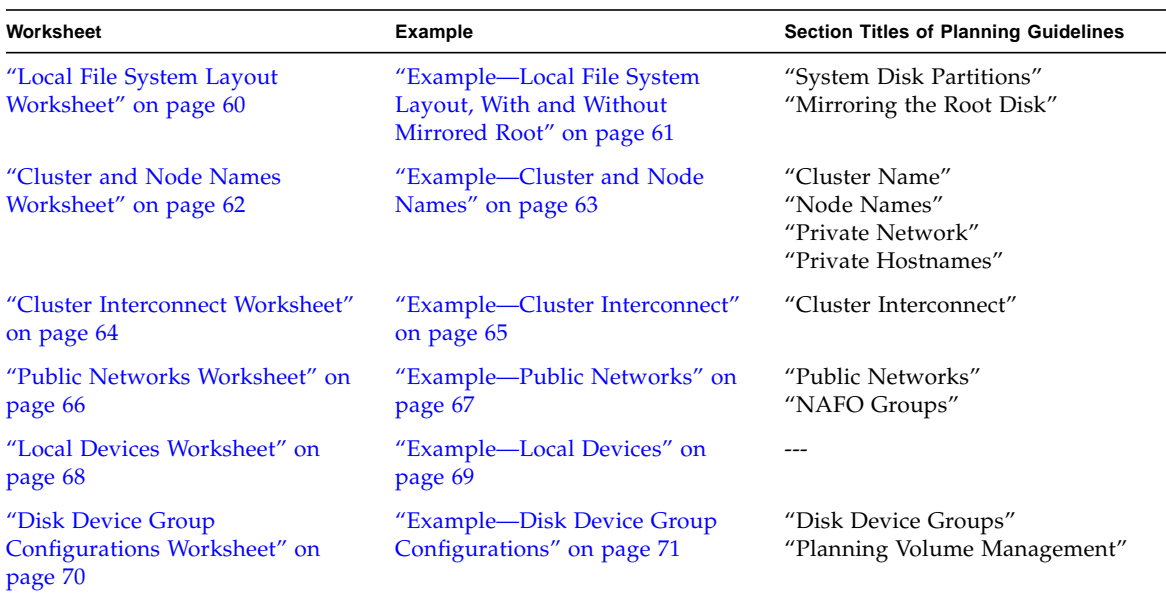

**TABLE A-1** Cluster Installation Worksheets and Related Planning Guidelines (Sheet 1 of 2)

| Worksheet                                                   | Example                                                   | <b>Section Titles of Planning Guidelines</b>                             |
|-------------------------------------------------------------|-----------------------------------------------------------|--------------------------------------------------------------------------|
| "Volume Manager Configurations"<br>Worksheet" on page 72    | "Example—Volume Manager<br>Configurations" on page 73     | "Planning Volume Management"<br>Your volume manager<br>documentation     |
| "Metadevices Worksheet (Solstice)<br>DiskSuite)" on page 74 | "Example—Metadevices (Solstice)<br>DiskSuite)" on page 75 | "Planning Volume Management"<br>Your Solstice DiskSuite<br>documentation |

**TABLE A-1** Cluster Installation Worksheets and Related Planning Guidelines (Sheet 2 of 2)

# Local File System Layout Worksheet

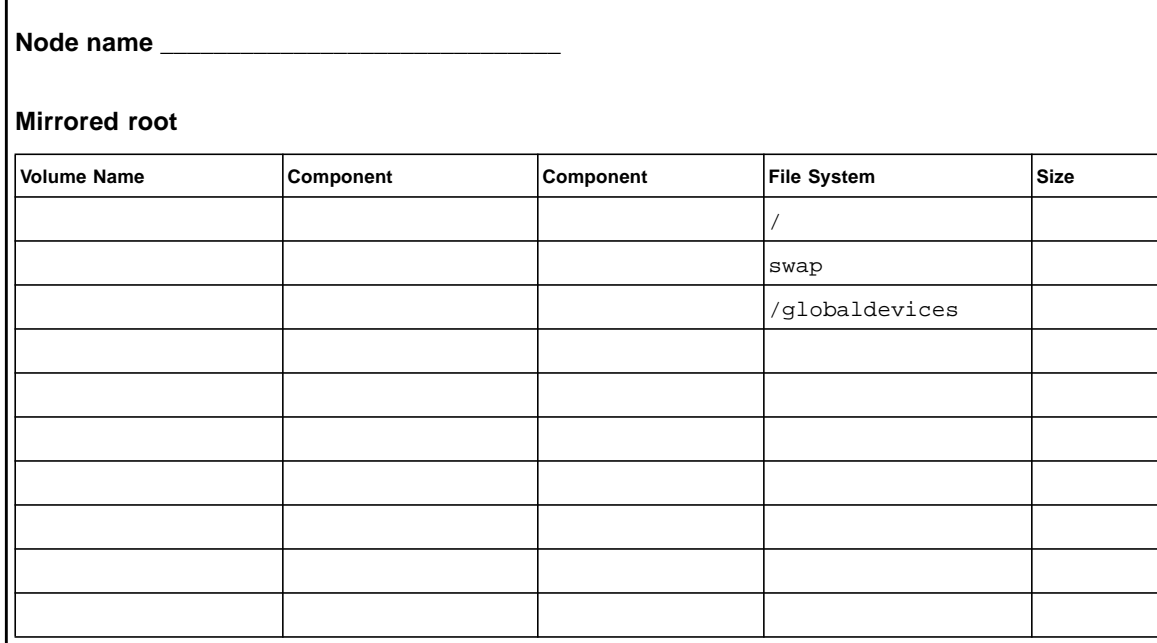

### **Non-mirrored root**

<span id="page-65-0"></span>I

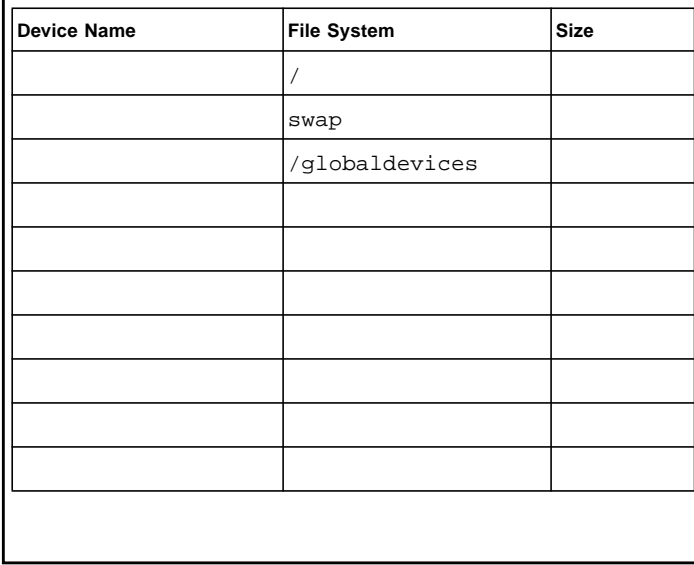

### Example—Local File System Layout, With and Without Mirrored Root

<span id="page-66-0"></span>**Mirrored root** Volume Name **Component** Component Component **File System** Size / swap /globaldevices **Non-mirrored root d1 d2 d3 d7 c0t0d0s0 c0t0d0s1 c0t0d0s3 c1t0d0s0 c1t0d0s1 c1t0d0s3 c0t0d0s7 c1t0d0s7 1168MB 750MB 100MB 10MB Node name \_\_\_\_\_\_\_\_\_\_\_\_\_\_\_\_\_\_\_\_\_\_\_\_\_\_\_\_\_\_ phys-schost-1 SDS replica**

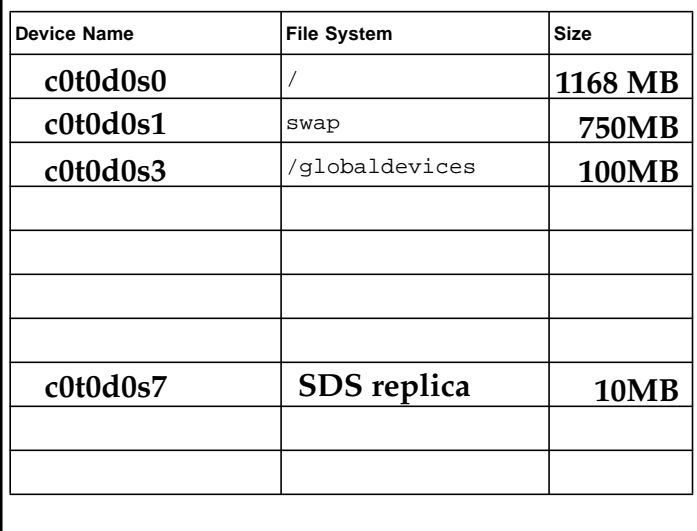

## Cluster and Node Names Worksheet

<span id="page-67-0"></span>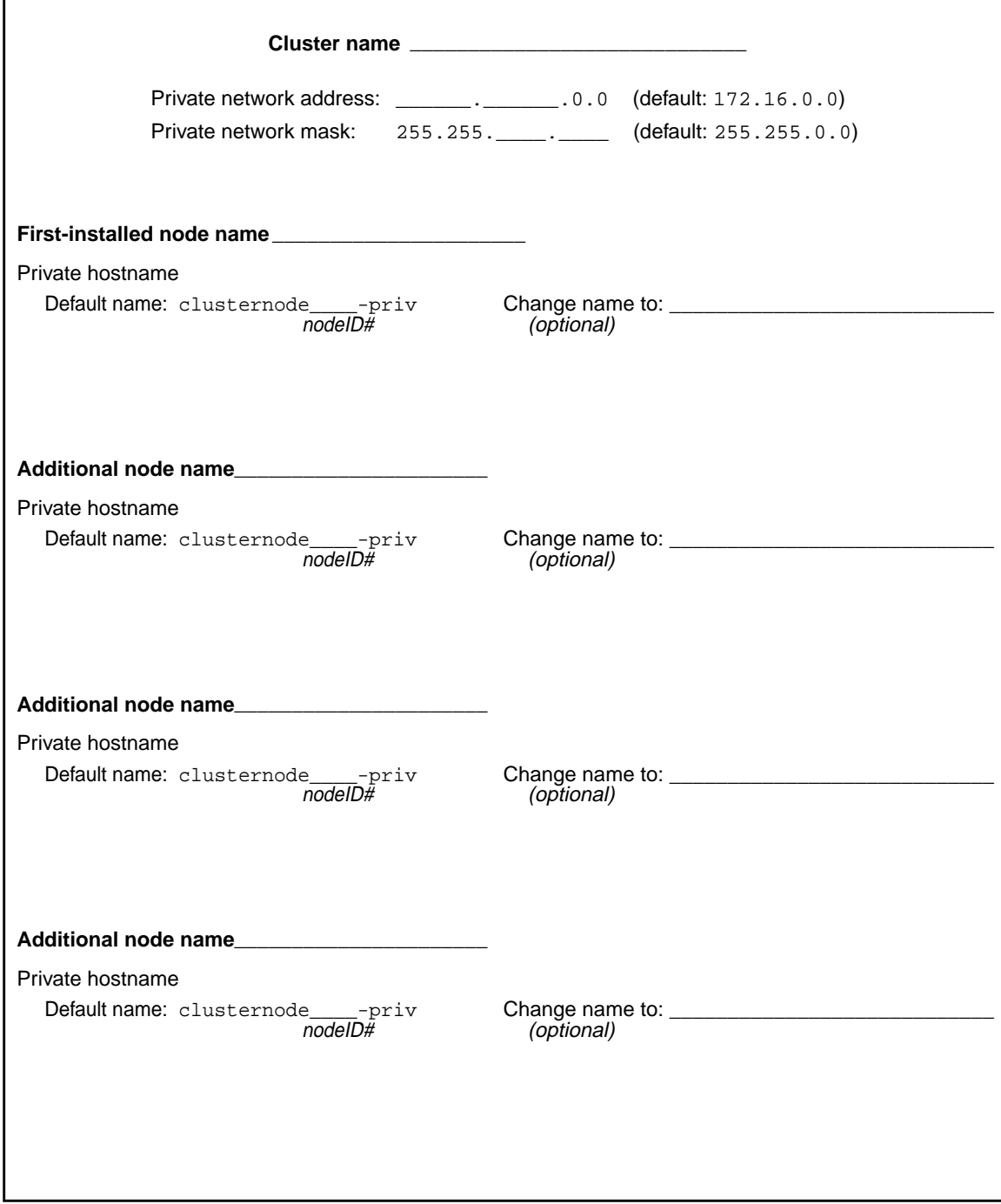

# Example—Cluster and Node Names

<span id="page-68-0"></span>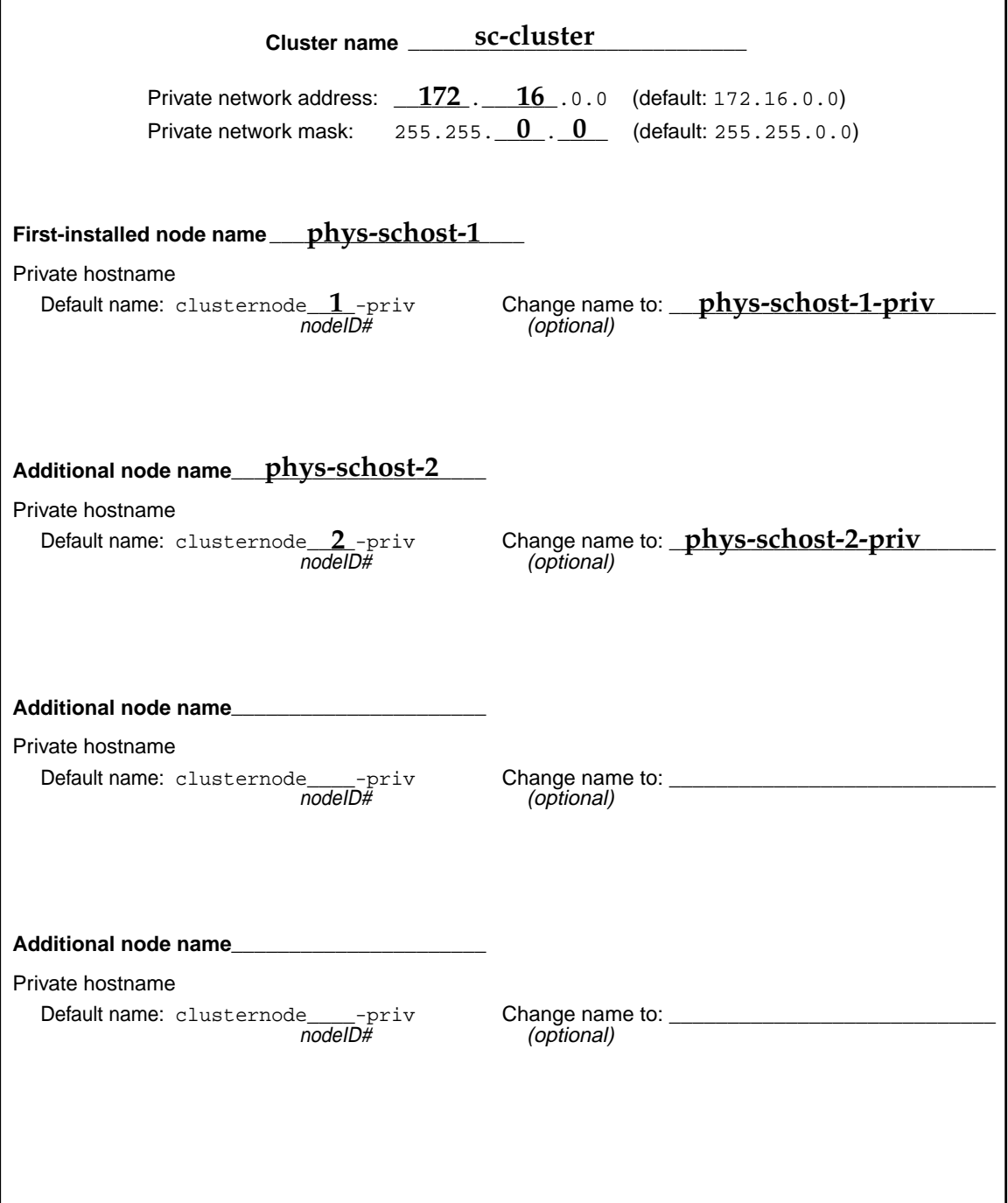

# Cluster Interconnect Worksheet

<span id="page-69-0"></span>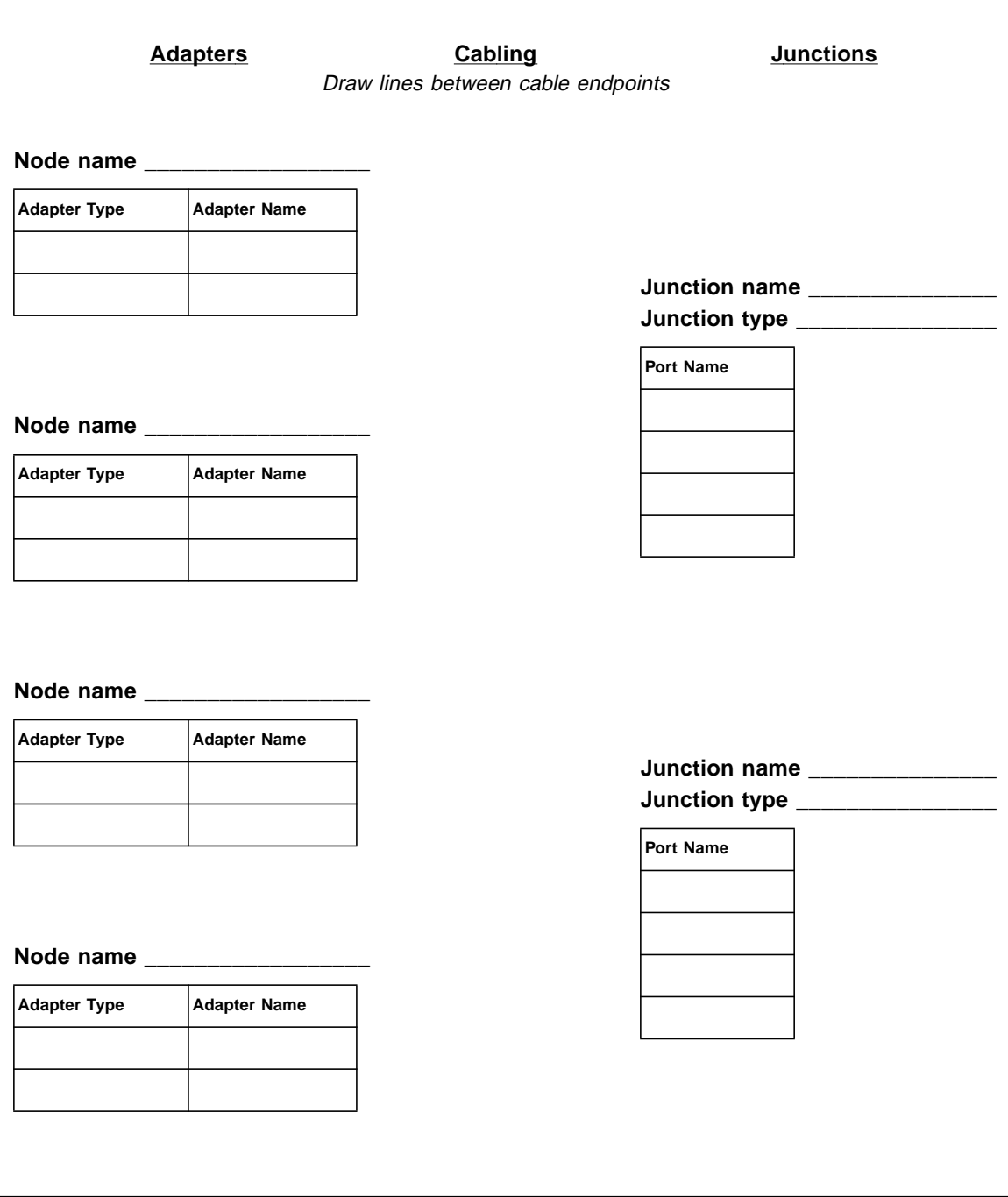

### Example—Cluster Interconnect

<span id="page-70-0"></span>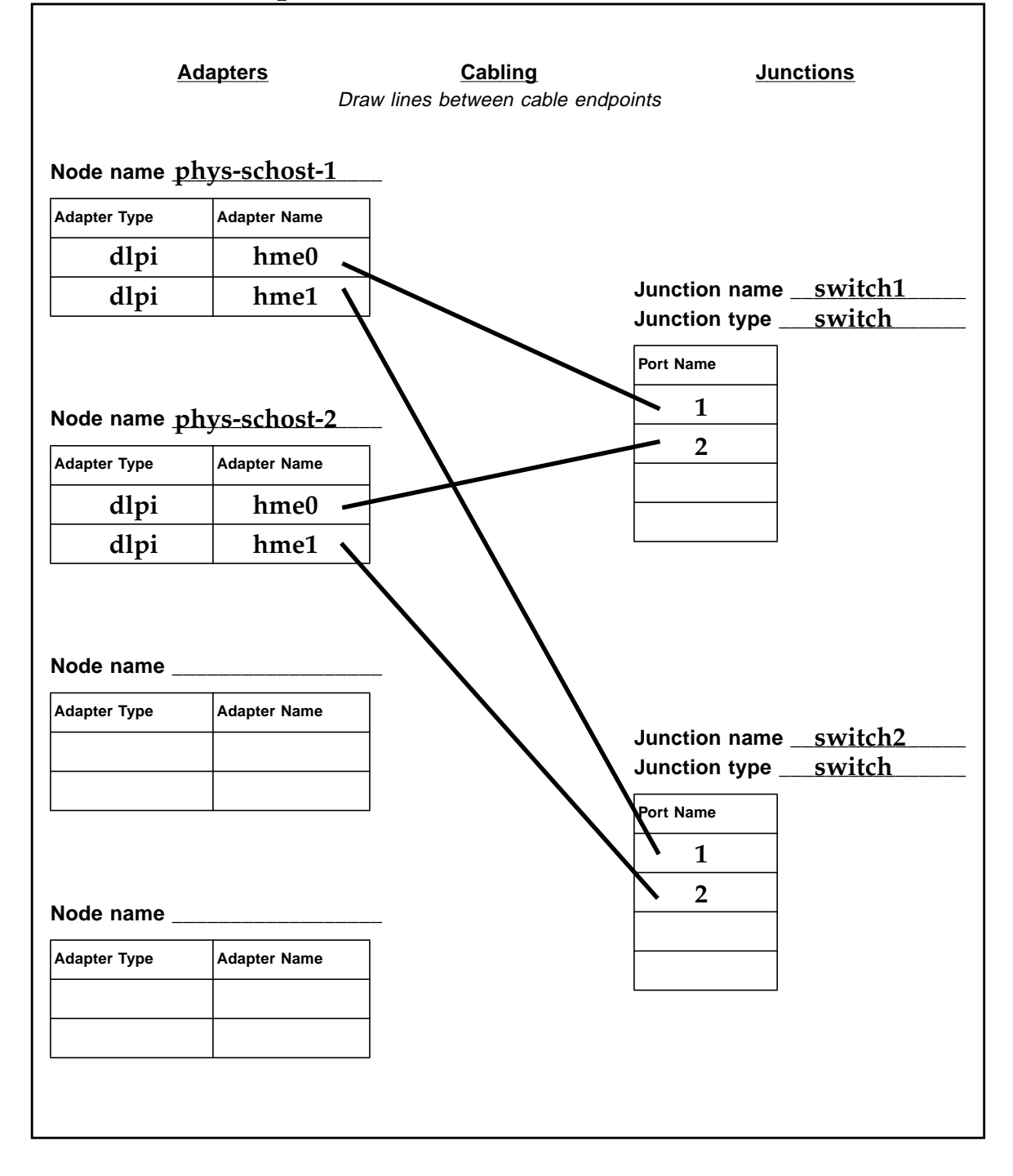

# Public Networks Worksheet

<span id="page-71-0"></span>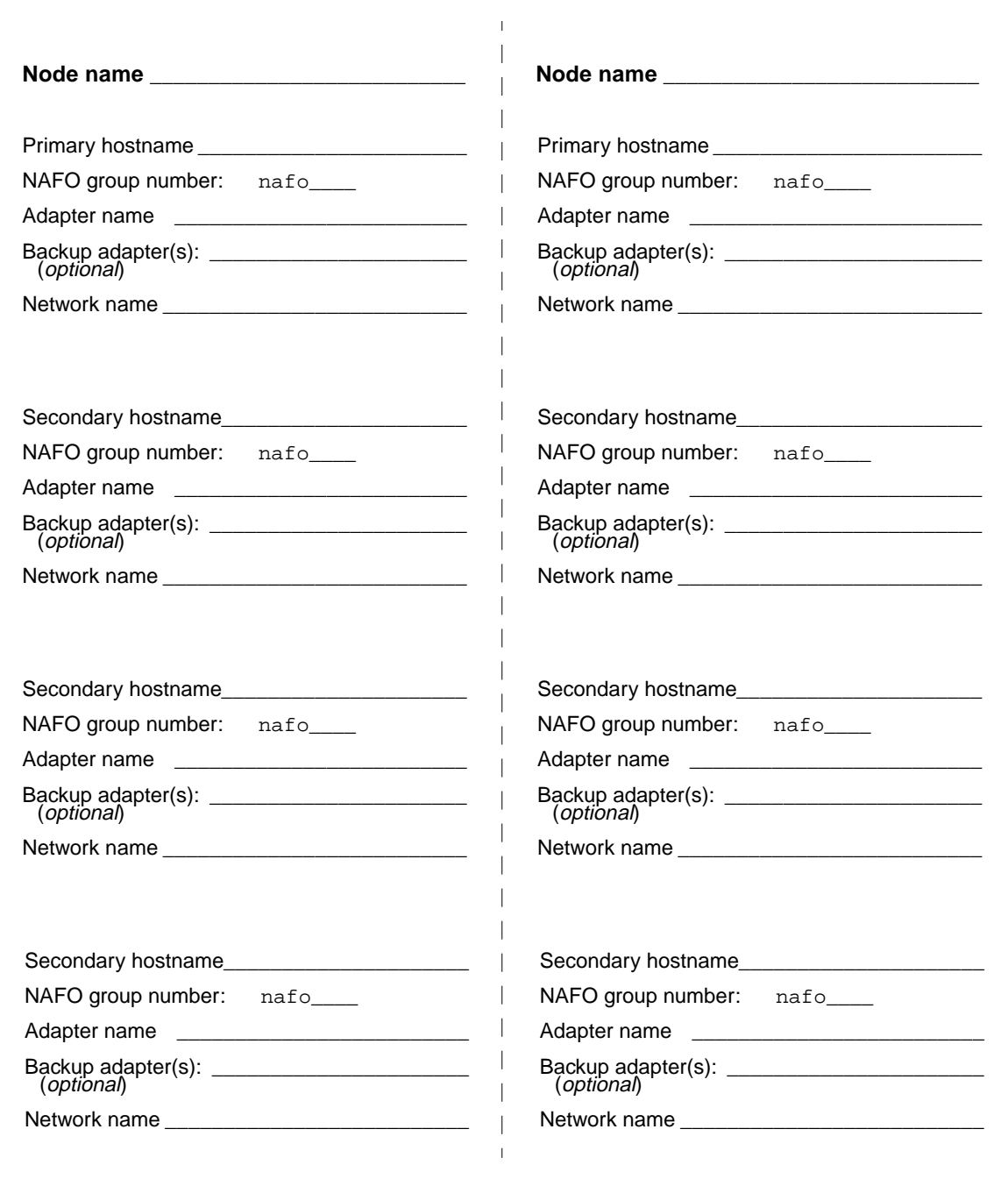
## Example—Public Networks

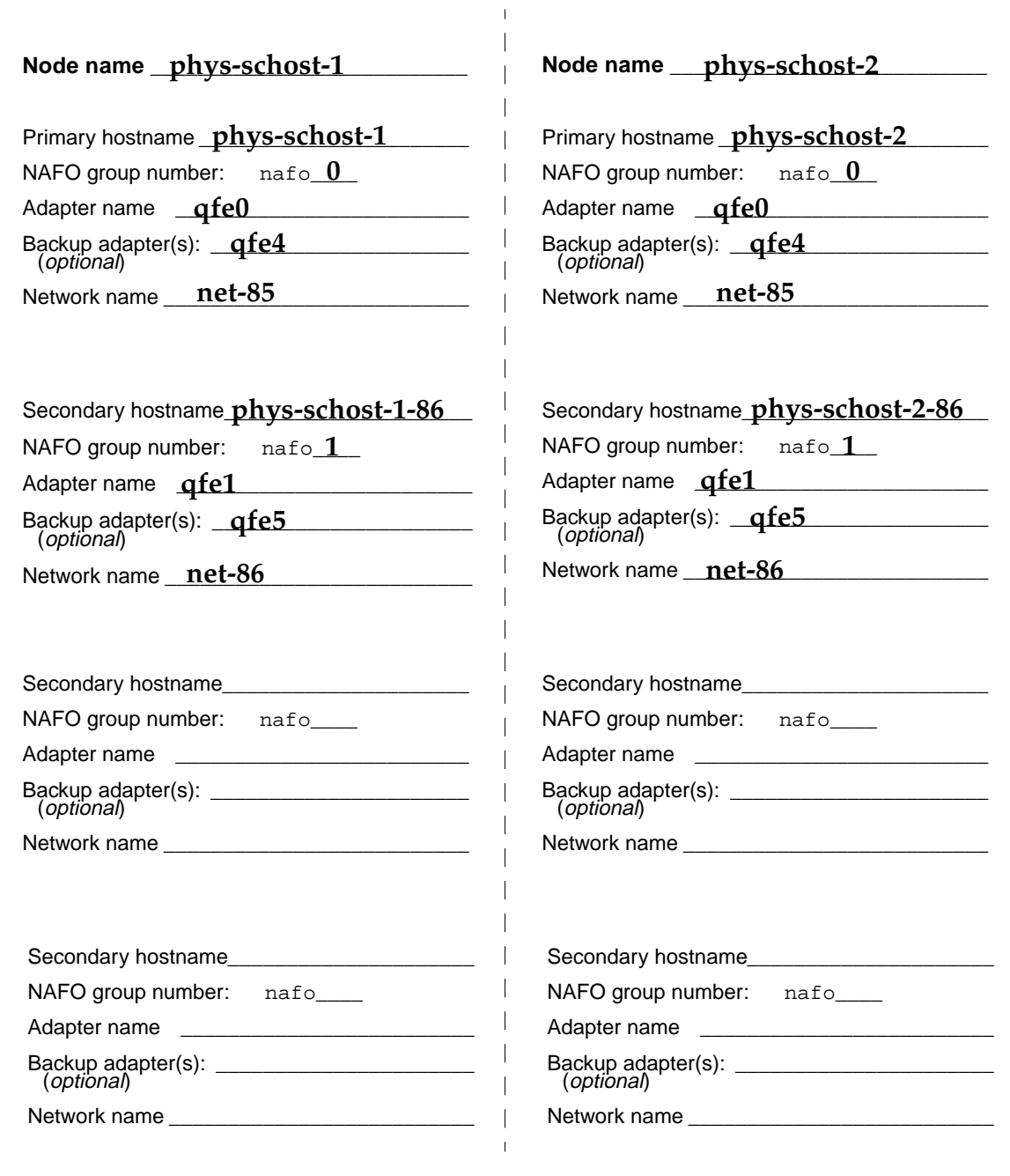

#### Local Devices Worksheet

 $\sqrt{ }$ 

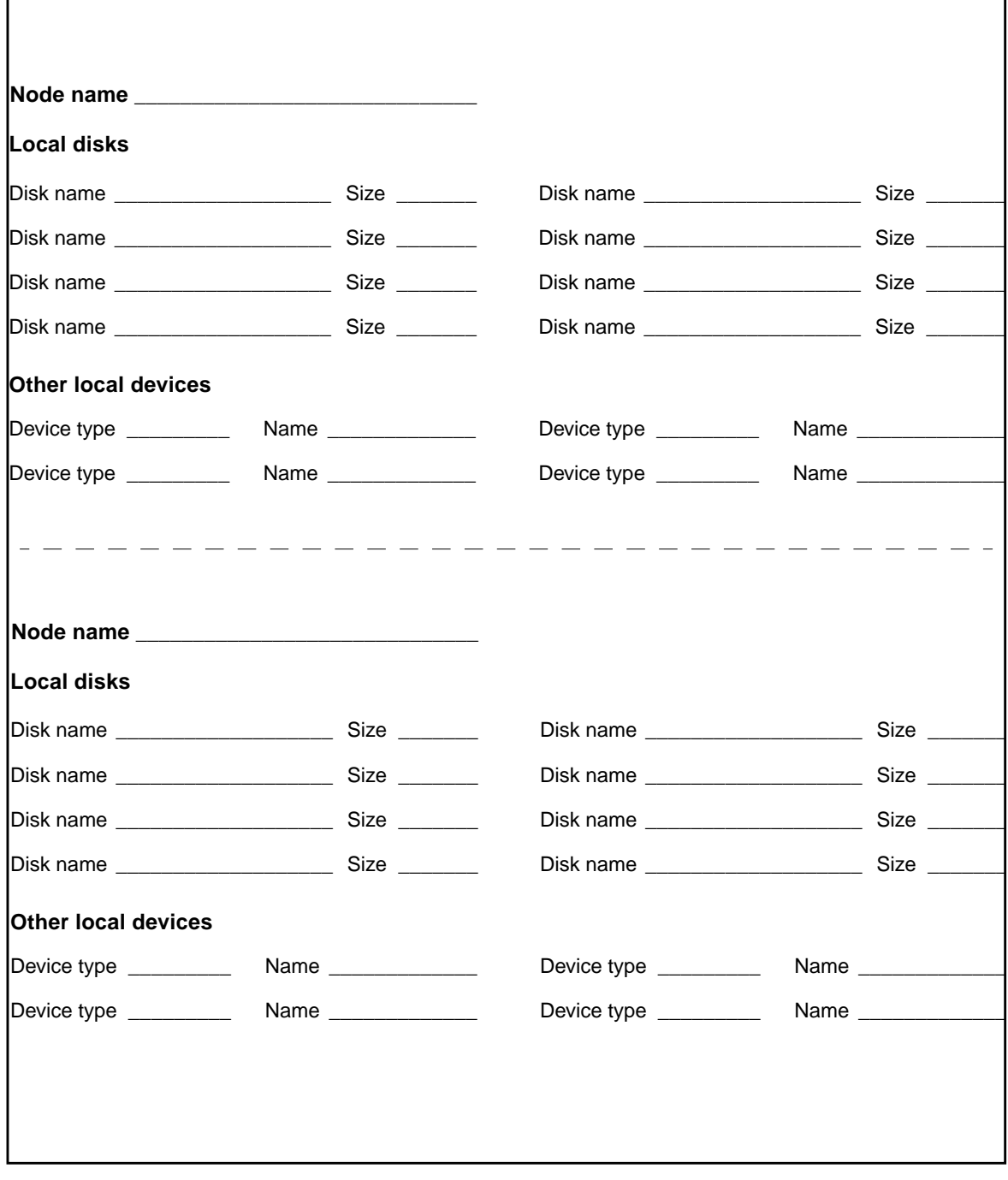

1

### Example—Local Devices

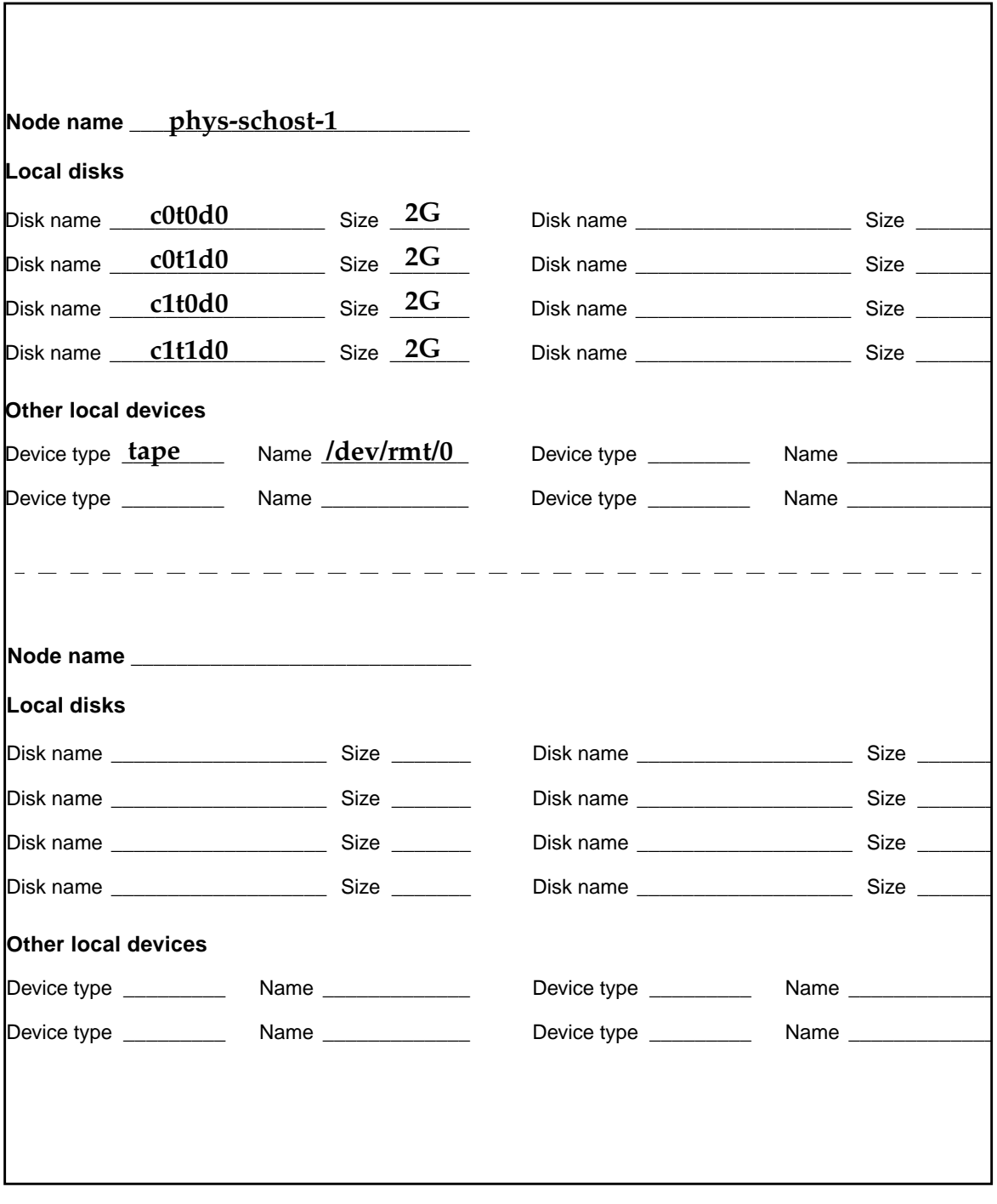

## Disk Device Group Configurations Worksheet

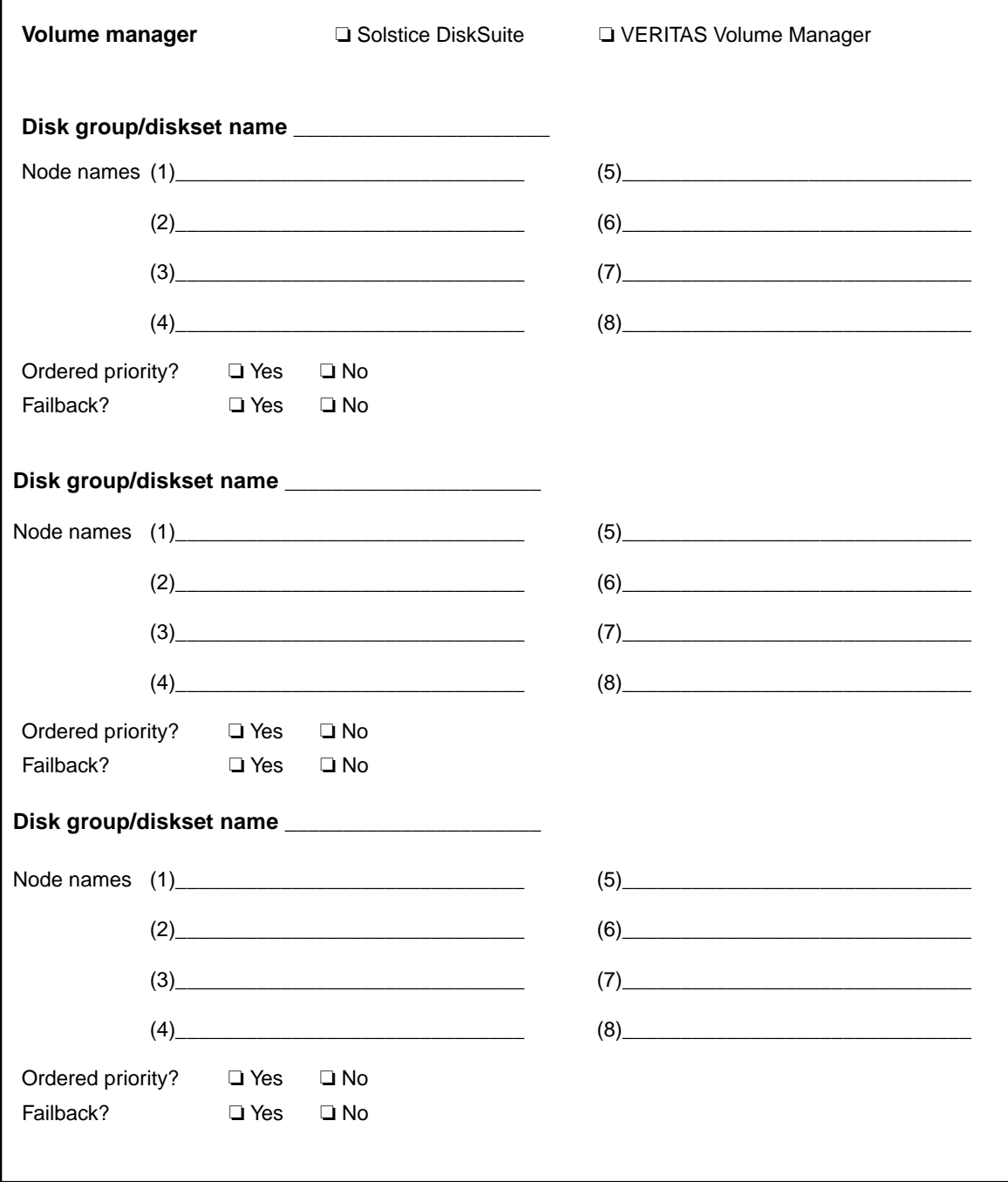

### Example—Disk Device Group Configurations

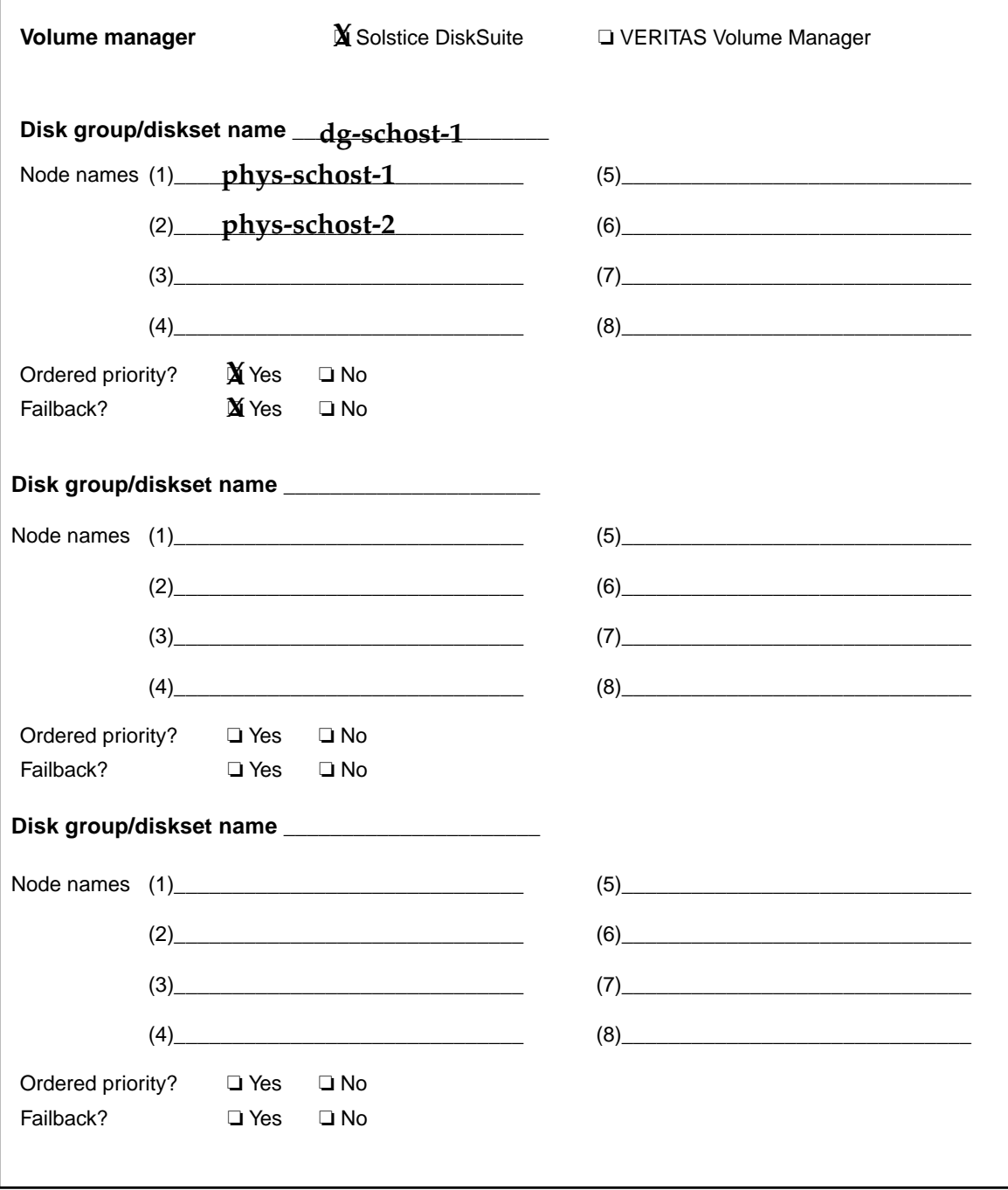

## Volume Manager Configurations Worksheet

1

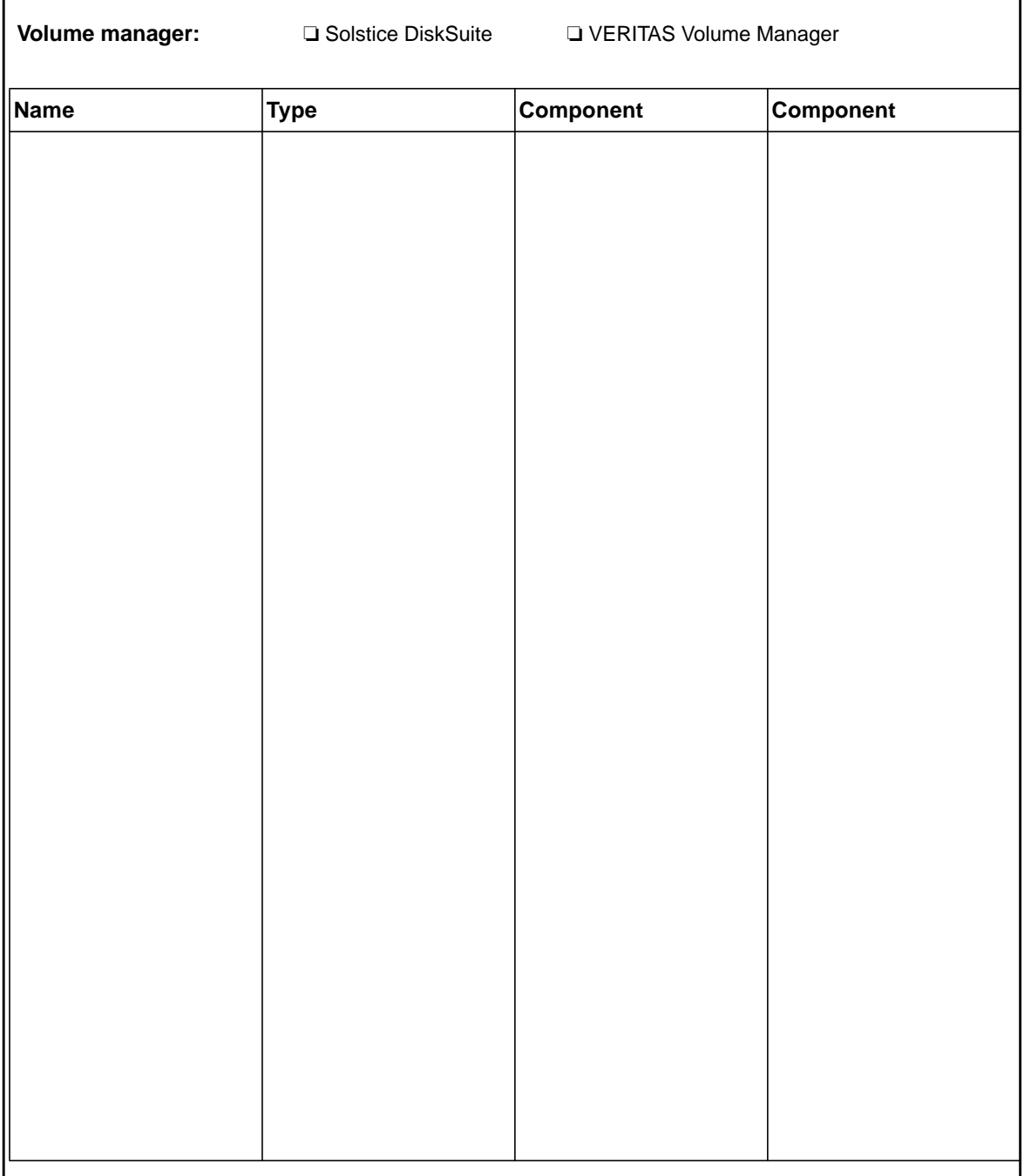

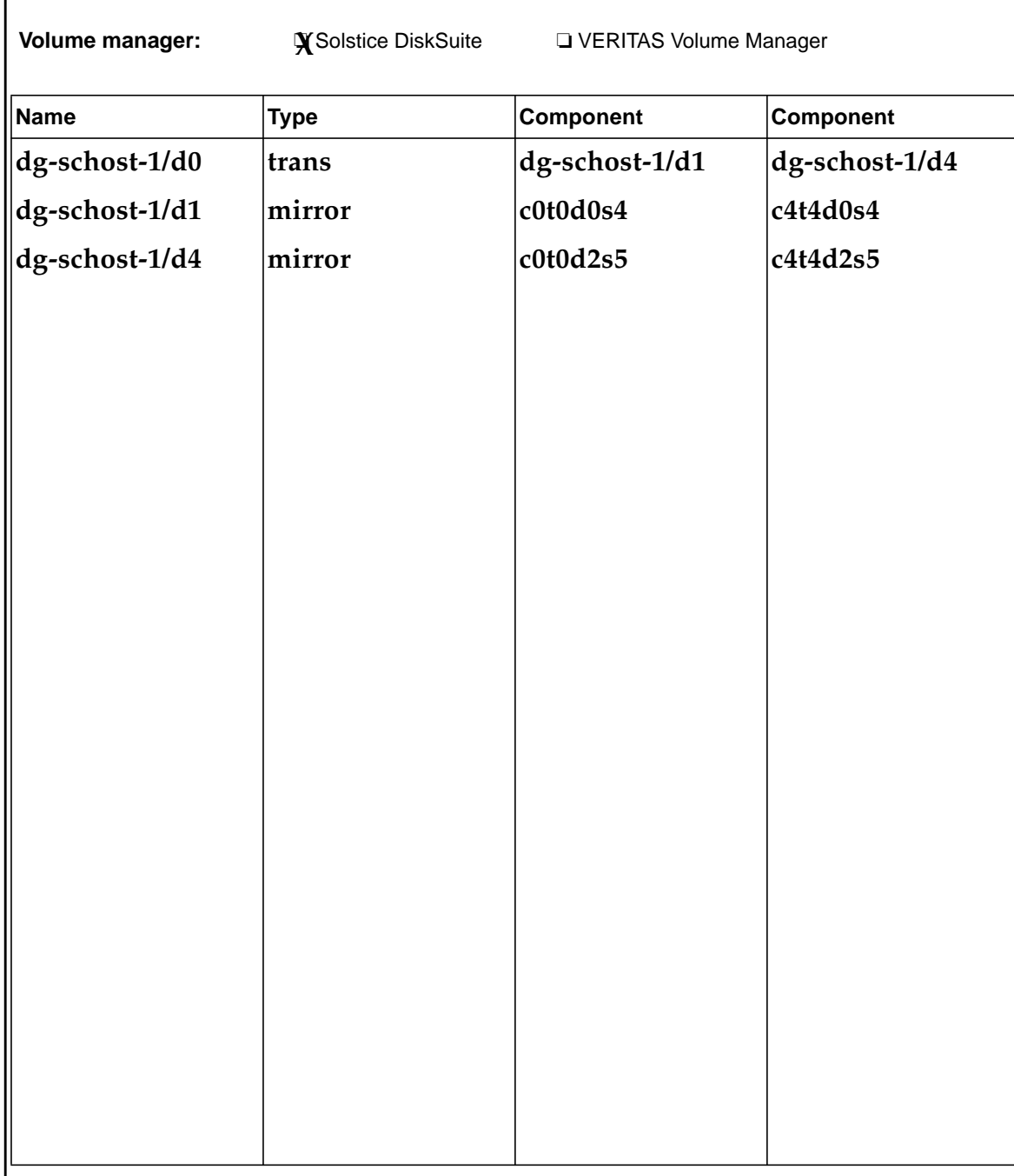

### Example—Volume Manager Configurations

### Metadevices Worksheet (Solstice DiskSuite)

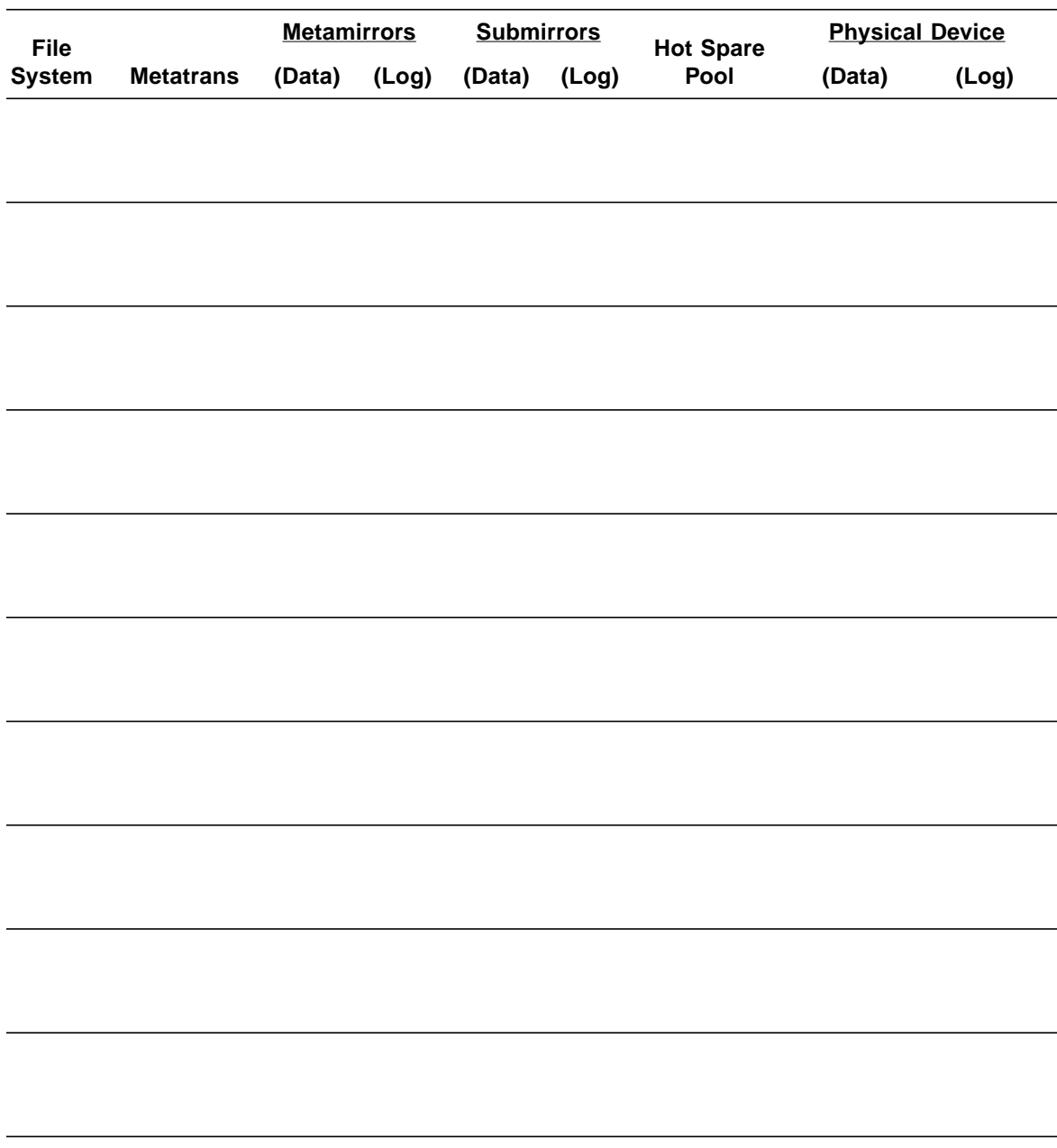

#### Example—Metadevices (Solstice DiskSuite)

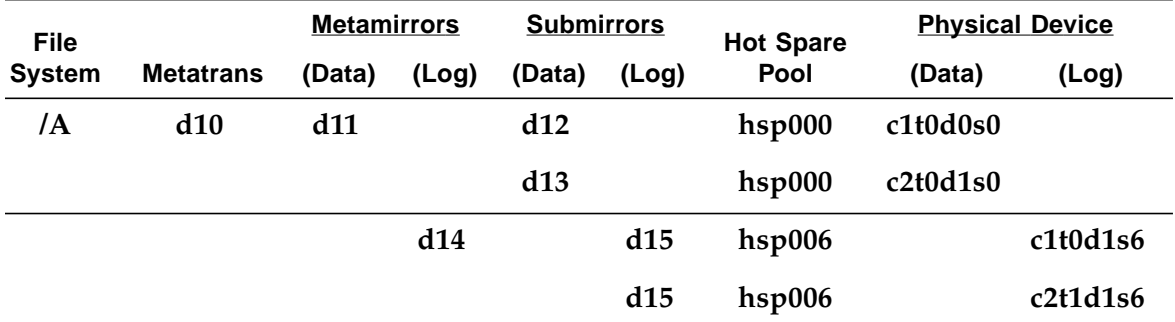

# Data Service Configuration Worksheets and Examples

This appendix provides worksheets for planning resource-related components of your cluster configuration and examples of completed worksheets for your reference. See ["Sun Cluster Installation and Configuration Worksheets" on page 57](#page-62-0) for worksheets for other components of your cluster configuration.

## Configuration Worksheets

If necessary, make additional copies of a worksheet to accommodate all the resourcerelated components in your cluster configuration. Follow planning guidelines in the *Sun Cluster 3.0 12/01 Software Installation Guide* and the *Sun Cluster 3.0 12/01 Data Services Installation and Configuration Guide* to complete these worksheets. Then refer to your completed worksheets during cluster installation and configuration.

**Note –** The data used in the worksheet examples is intended as a guide only. The examples do not represent a complete configuration of a functional cluster.

- ["Resource Types" on page 78](#page-83-0)
- ["Resource Groups—Failover" on page 80](#page-85-0)
- ["Network Resources" on page 82](#page-87-0)
- ["Resource Groups—Scalable" on page 84](#page-89-0)
- ["Application Resources" on page 86](#page-91-0)

### Resource Types

<span id="page-83-0"></span>Г

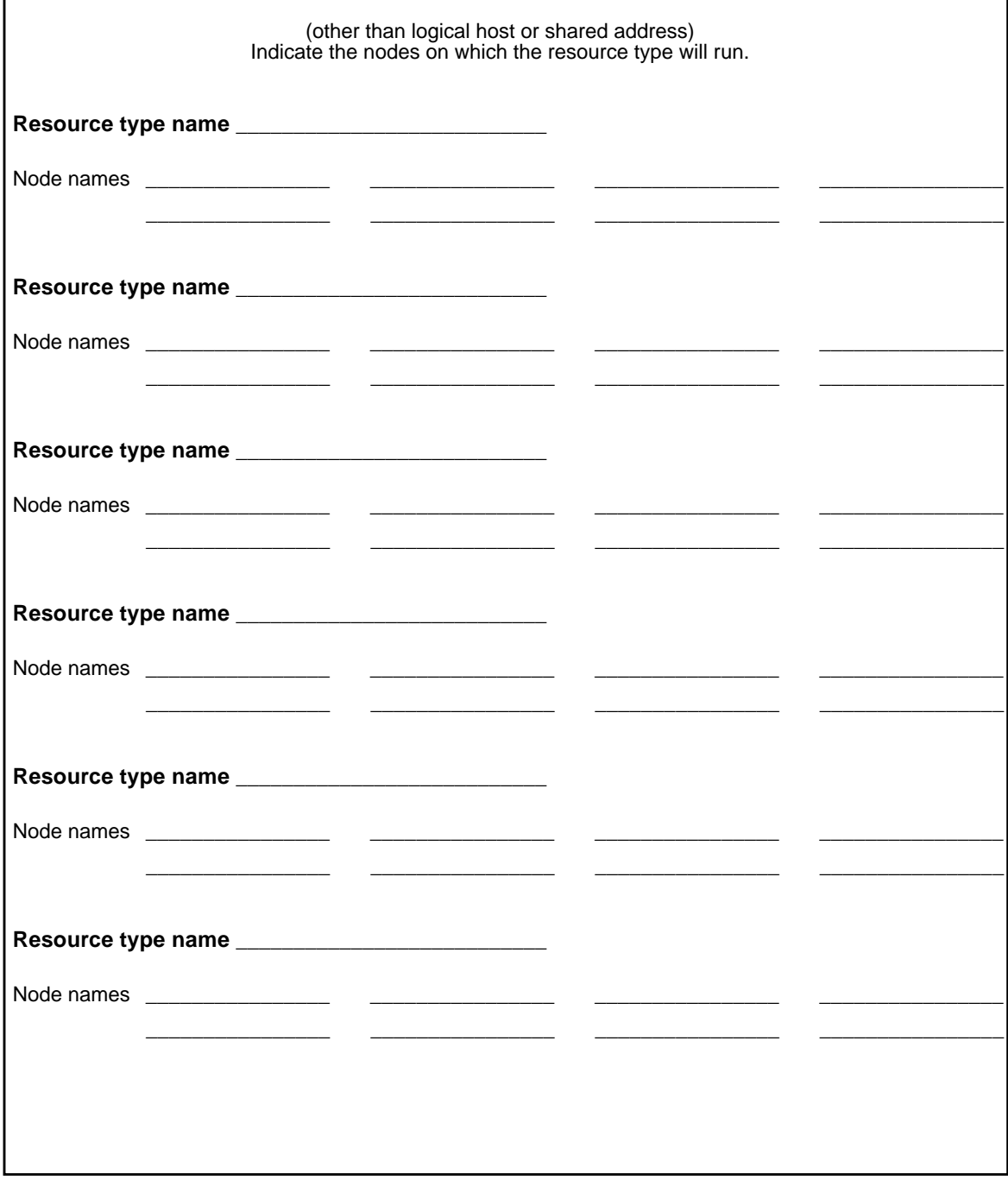

٦

## Example: Resource Types

г

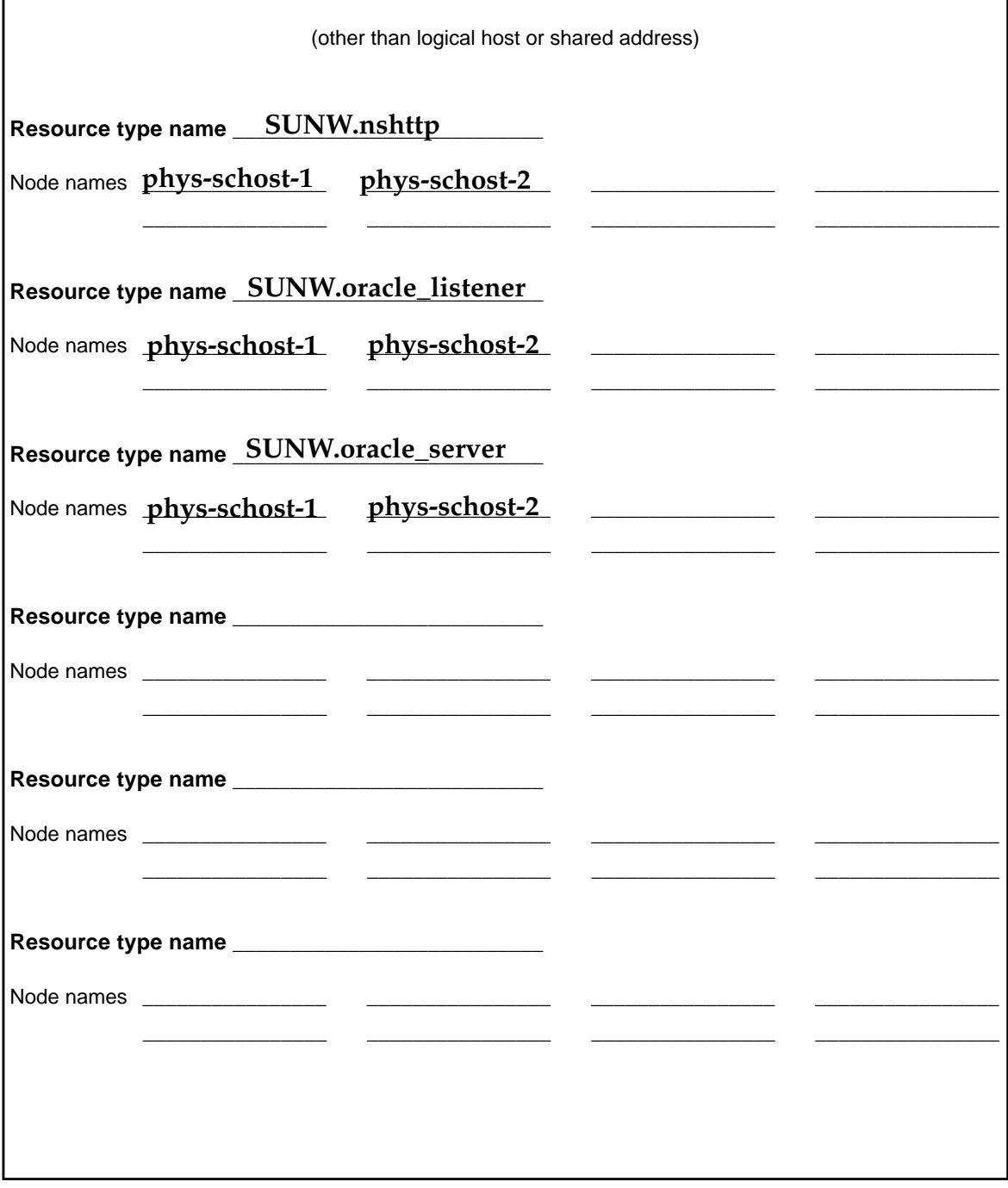

## Resource Groups—Failover

<span id="page-85-0"></span>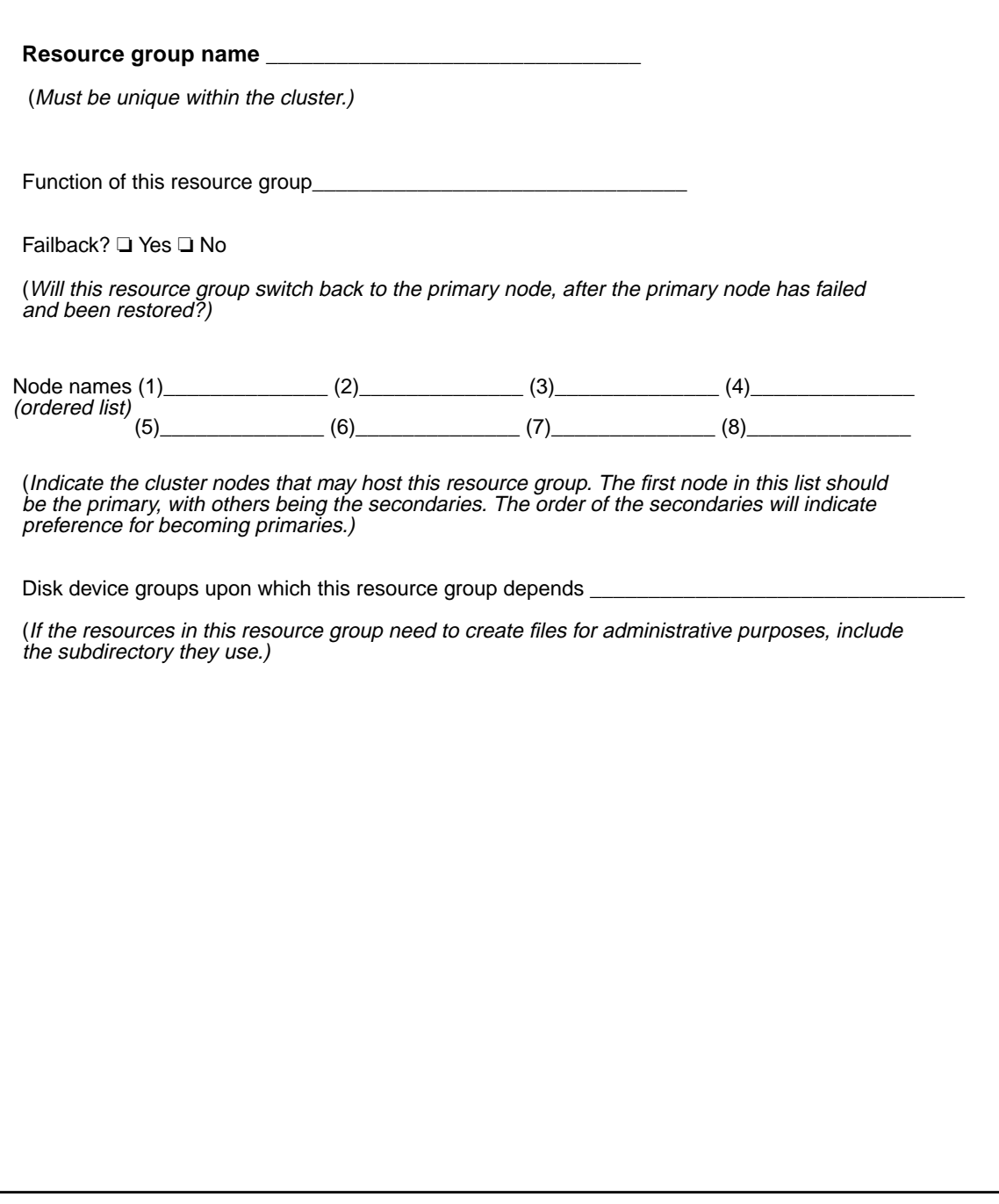

#### Example: Resource Groups—Failover

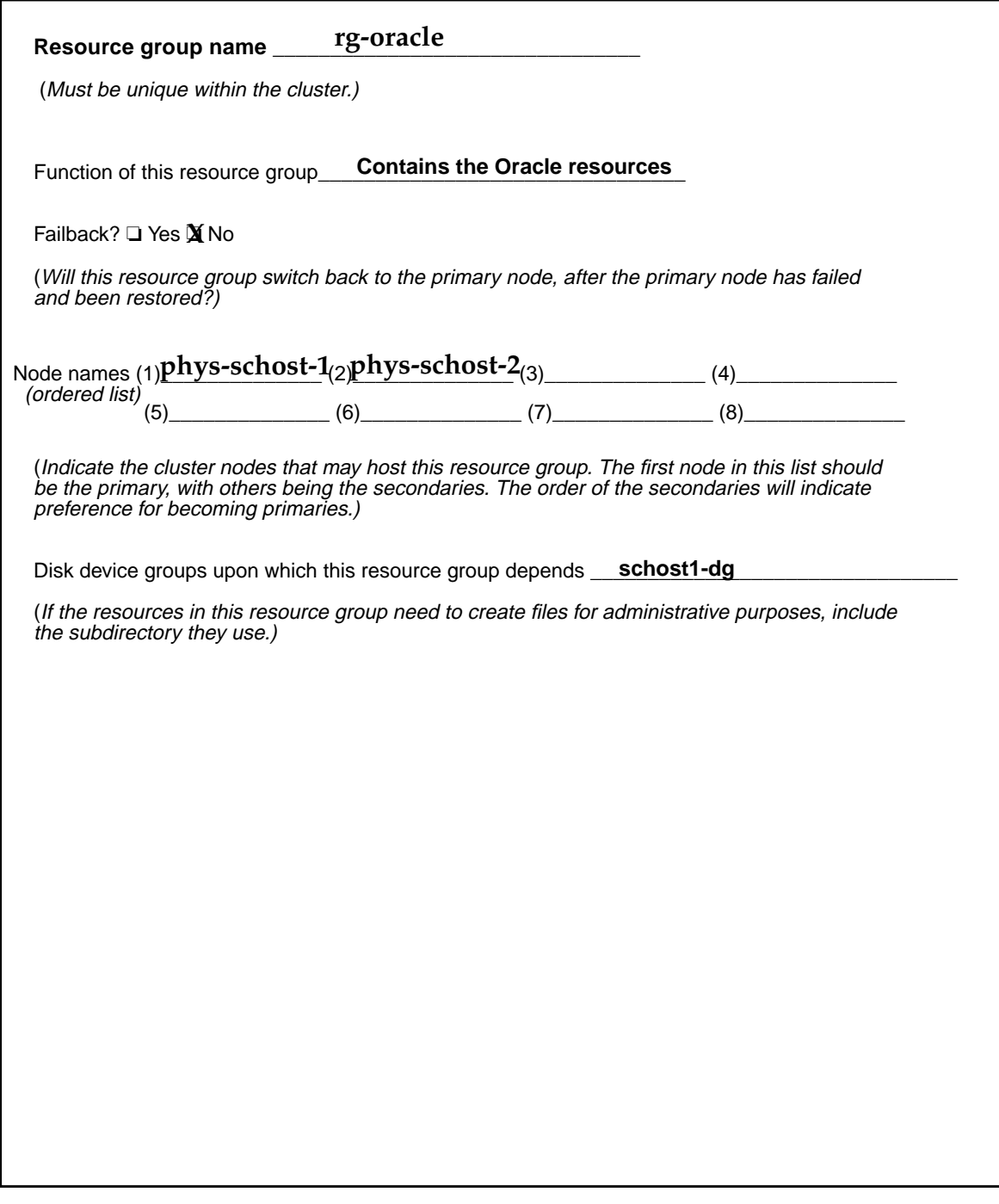

#### Network Resources

<span id="page-87-0"></span>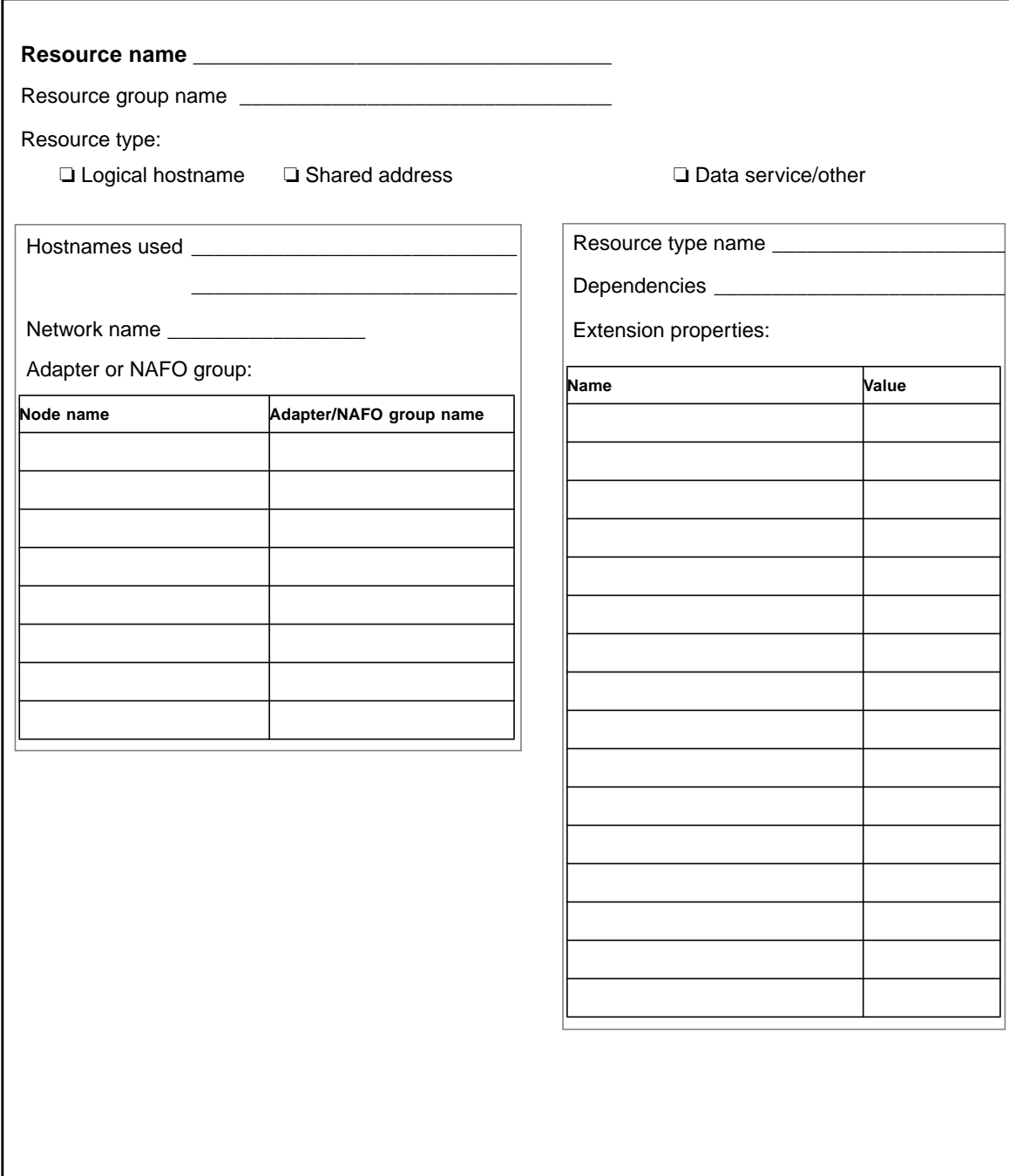

#### Example: Network Resources—LogicalHostname

٦

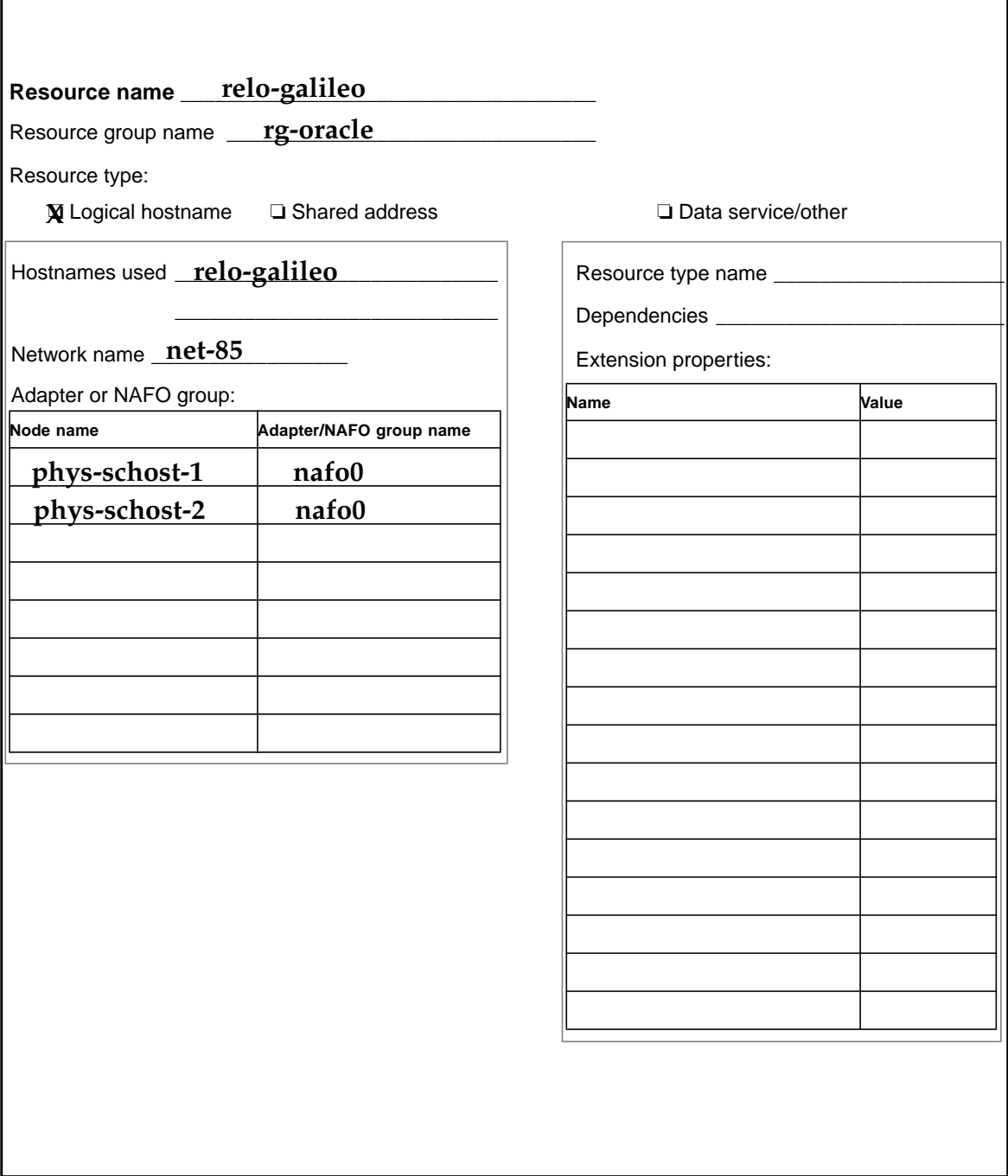

## Resource Groups—Scalable

<span id="page-89-0"></span>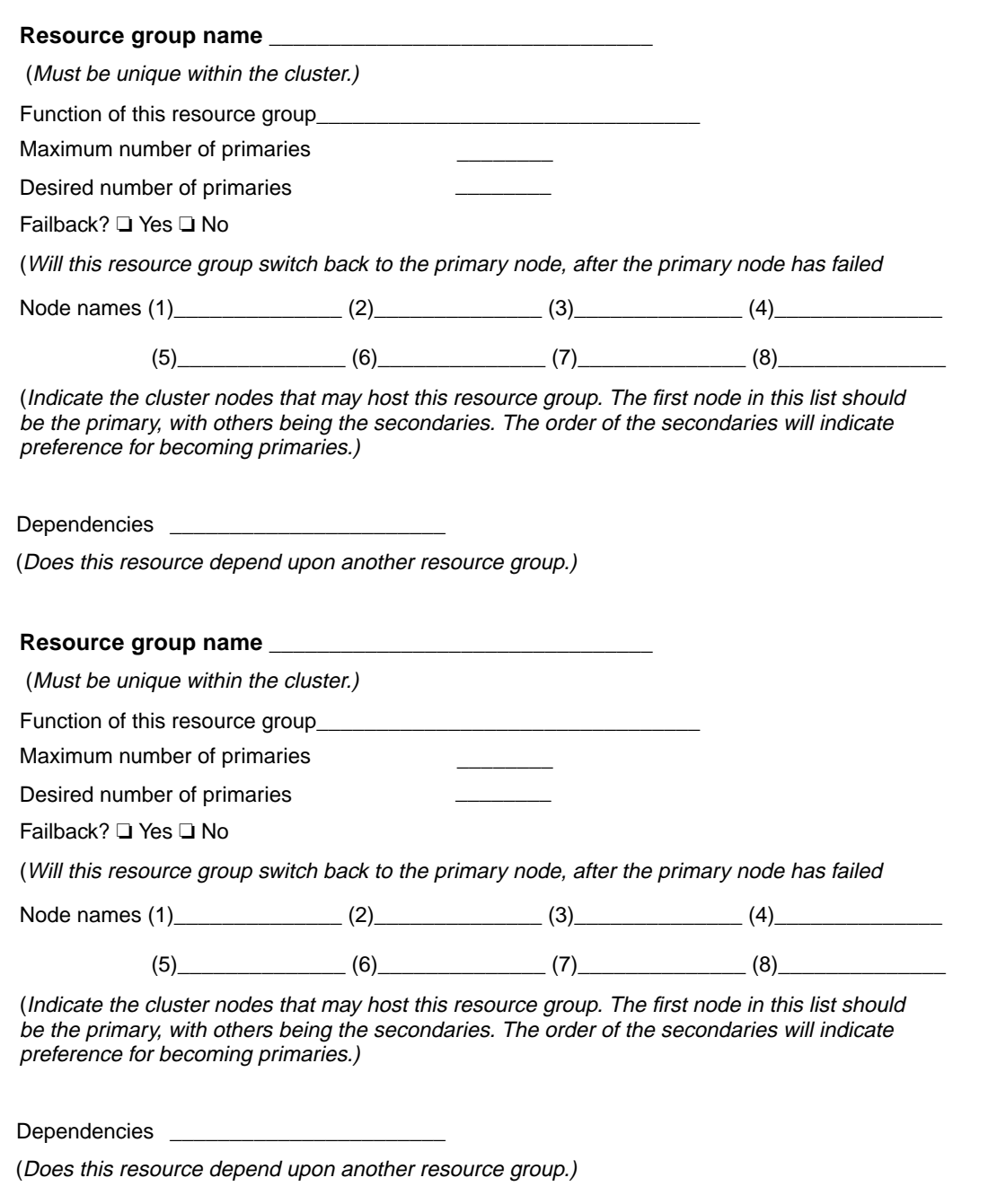

#### Example: Resource Groups—Scalable

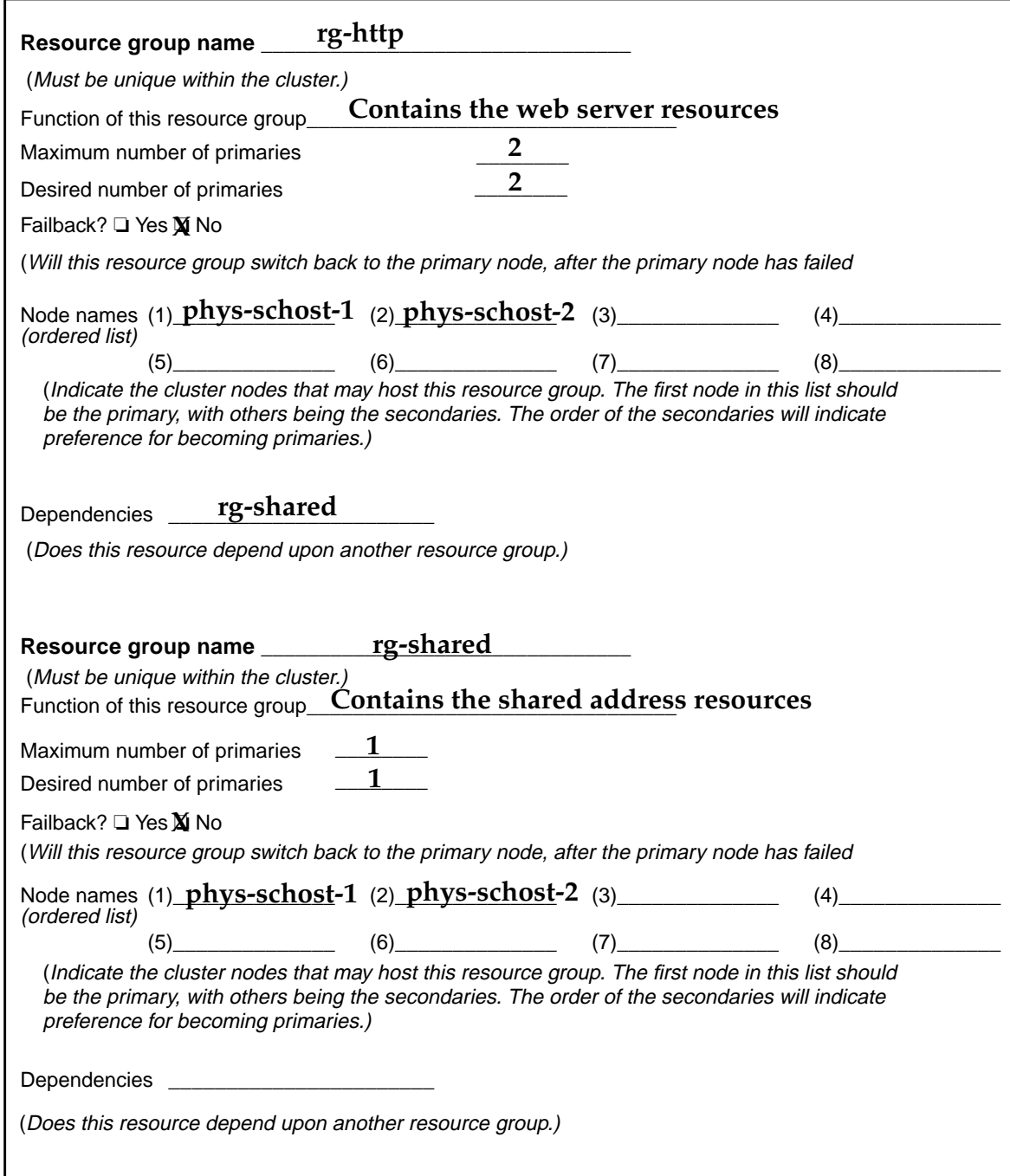

# Application Resources

<span id="page-91-0"></span>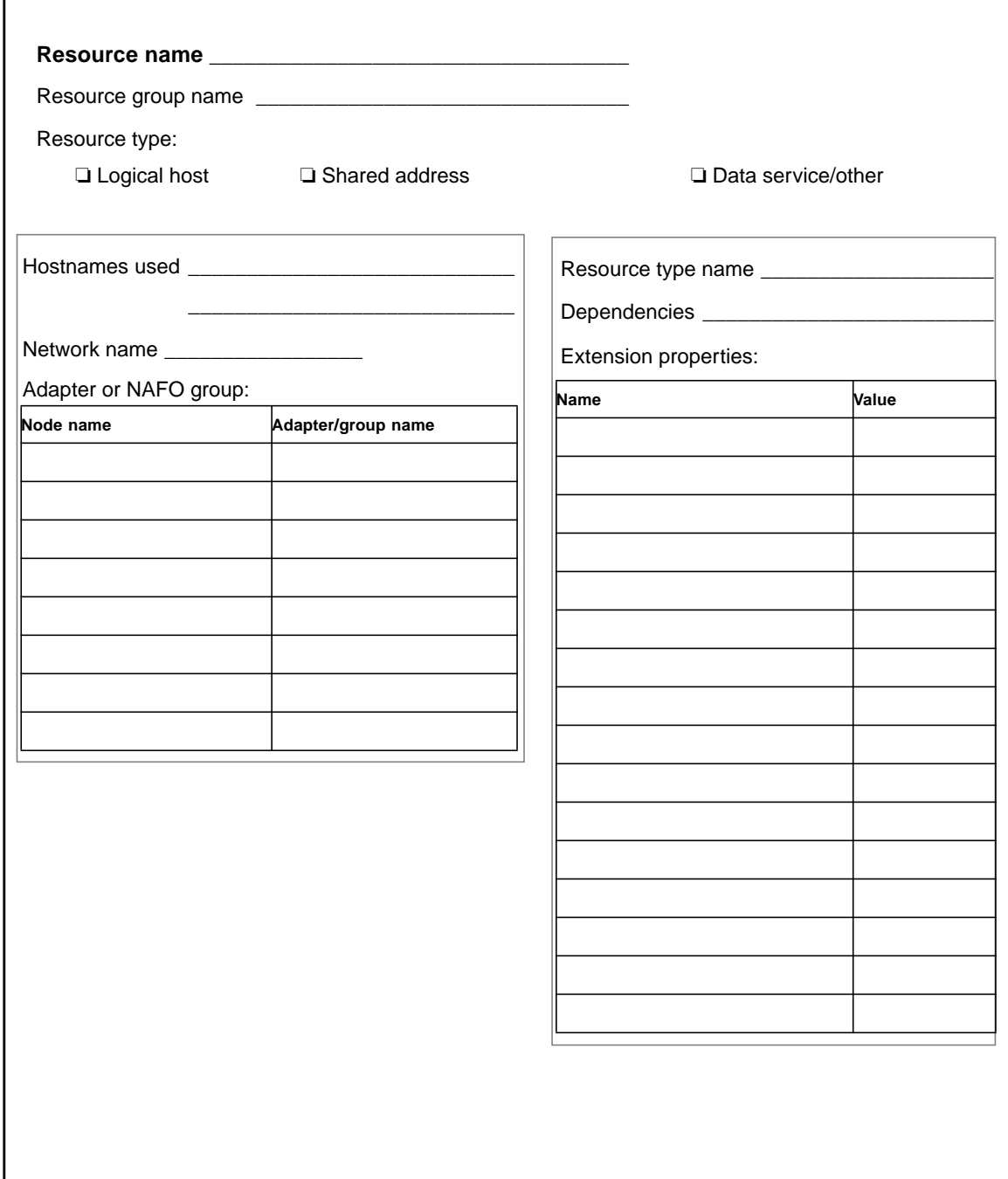

### Example: Resources—Application

I

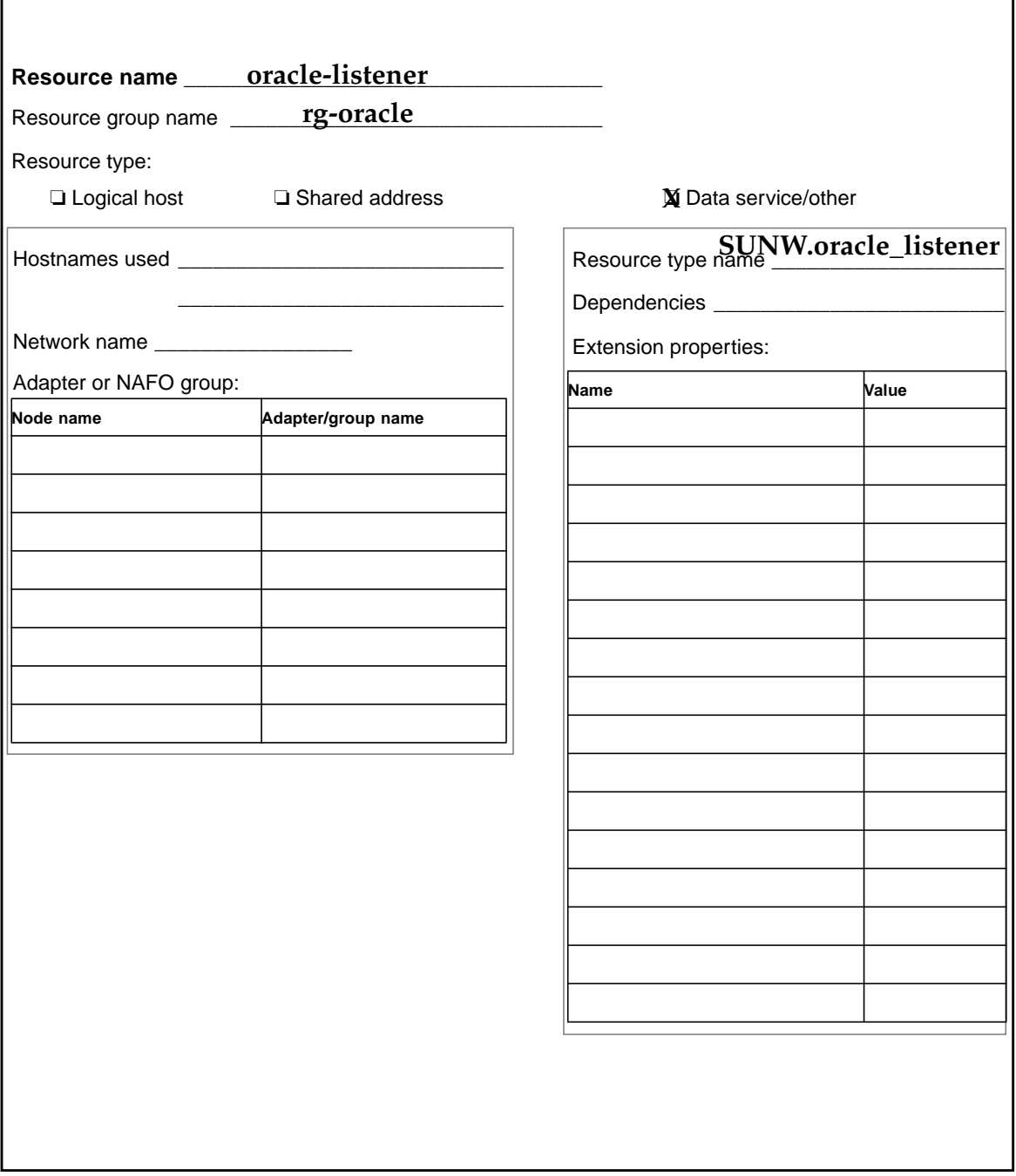

# Example: Resources—SharedAddress

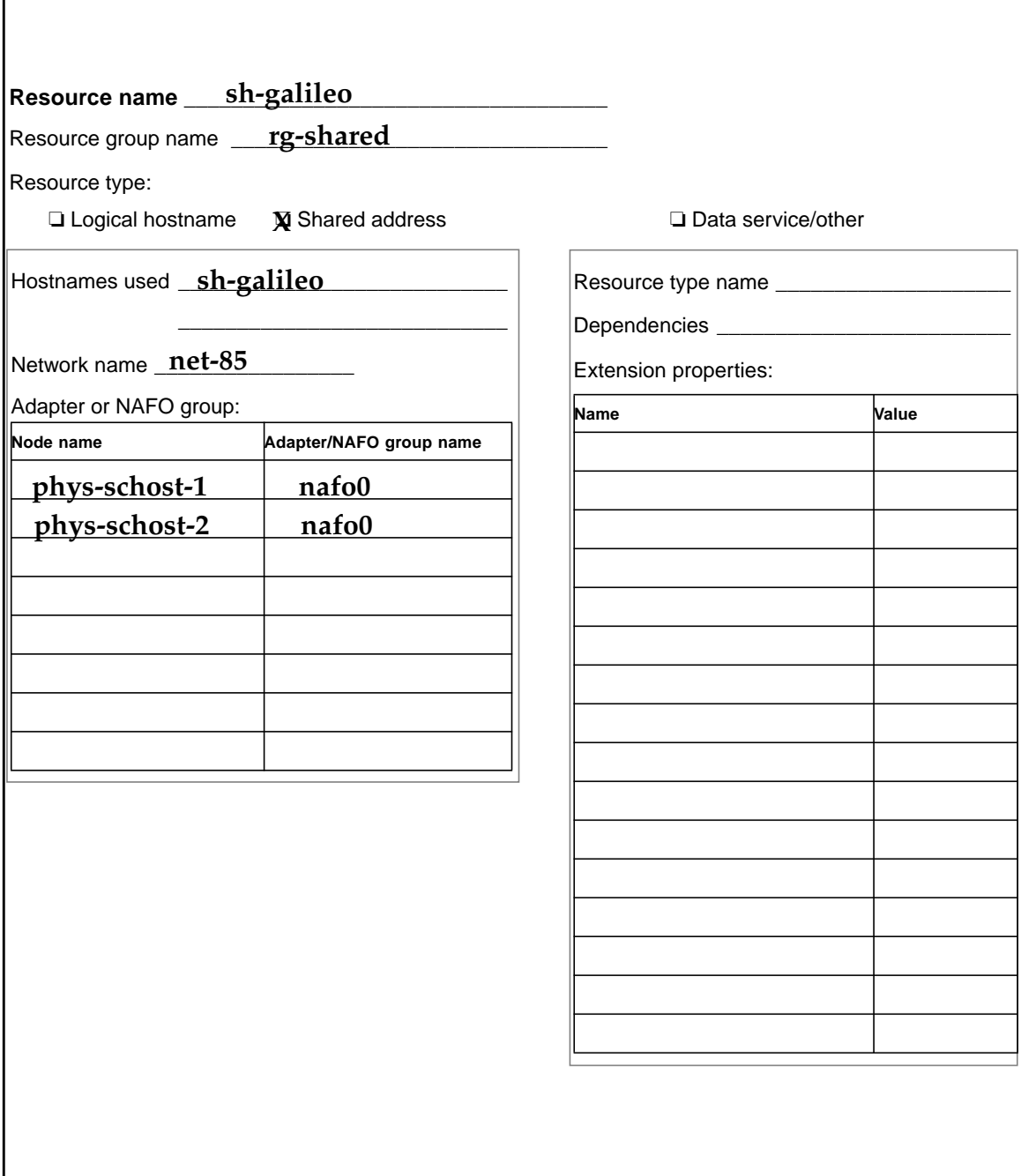

r